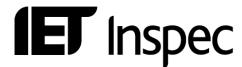

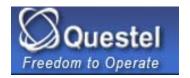

# User Notes Questel

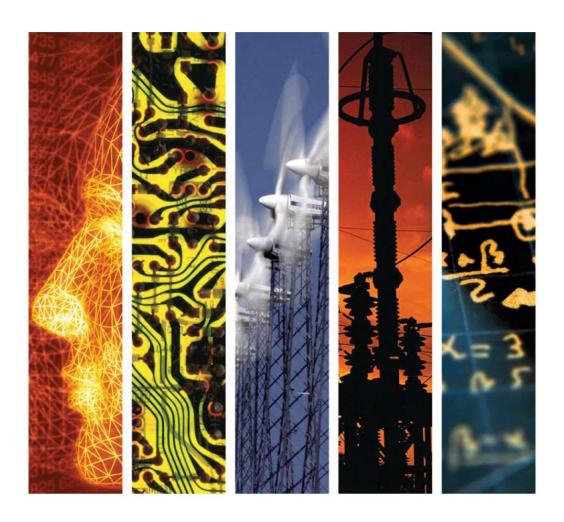

www.theiet.org/inspec

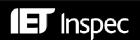

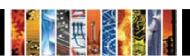

## **OVERVIEW**

| 1. (       | CONNECTING TO QUESTEL.ORBIT3                        | 10. | OFF   | LINE PRINTING                                  | 17  |
|------------|-----------------------------------------------------|-----|-------|------------------------------------------------|-----|
|            |                                                     |     | 10.1  | Internet email delivery                        | 17  |
| 2.         | LOGGING OFF3                                        |     | 10.2  | Offline prints by mail                         | 18  |
| 3 9        | SUBACCOUNT3                                         | 11. | MA    | NIPULATING SEARCH RESULTS                      | 18  |
| J. ,       |                                                     |     |       | Relevancy Ranking of Search Results            |     |
| 4          | CELECTING A DATABAGE AND                            |     |       | Online sorting                                 |     |
|            | SELECTING A DATABASE AND                            |     |       | User-defined display formats                   |     |
| (          | CLUSTER SEARCHING4                                  |     |       | Page layout options.                           |     |
|            | LIMITING A SEARCH4                                  |     |       |                                                |     |
| :          | 5.1 Limiting to a specific update or range of       |     | ~~    |                                                | • • |
|            | updates4                                            | 12. |       | OSSFILE SEARCHING                              |     |
| 5          | Limiting to a sub-set of the database               |     |       | Extracting terms and saving in memory          |     |
|            |                                                     |     | 12.2  |                                                |     |
| 6.         | SEARCHING 5                                         |     | 12.3  | · 1 /                                          |     |
|            | 5.1 Search terms                                    |     | 12.4  | Using the SEL command                          | 22  |
| $\epsilon$ | 5.2 Implied adjacency                               |     |       |                                                |     |
|            | 5.3 Truncation                                      | 13. | ONI   | LINE STATISTICAL ANALYSIS                      | 22  |
|            | 6.4 Searching with field qualifiers                 |     | 13.1  | Extracting terms and ranking in a memory list  |     |
|            | 5.5 Date and numeric field qualifiers               |     | 13.2  | Displaying terms in a memory list              |     |
|            | 6.6 Combining terms (AND, OR, NOT, W, D,)           |     | 13.3  | Searching terms from a sorted memory list (*MI |     |
|            | Use of parentheses                                  |     | 10.0  | Super-term)                                    |     |
| $\epsilon$ | 5.7 Searching character strings (STRS)              |     | 13.4  | Statistical analysis with GET macro            |     |
|            | 5.8 Displaying the number of results                |     | 10    | Survision unarysis with SET music              |     |
| •          |                                                     | 1.4 | CAT   | ZED CEADCHEC AND CDIC                          | 2.4 |
| 7          | MANIPULATING THE SEARCH                             | 14. |       | VED SEARCHES AND SDIS                          |     |
|            | STRATEGY9                                           |     | 14.1  |                                                |     |
| •          | SIRAILGI9                                           |     | 14.2  | <i>y</i>                                       |     |
| •          | ONE DECREASE                                        |     | 14.3  |                                                |     |
|            | ONLINE DISPLAY10                                    |     | 14.4  |                                                |     |
|            | 3.1 Single database and cluster environments10      |     | 14.5  |                                                | 26  |
| 8          | 3.2 Accessing images (in selected patent and        |     | 14.6  | 3                                              |     |
|            | trademark databases                                 |     | 14.7  |                                                | 21  |
| 8          | 3.3 Number of lines option: POP NL or OP NL command |     | 14.8  | Selecting the SDI look                         | 28  |
| 5          | 3.4 Online display commands                         | 1.5 | TICT  | ED OPTIONS                                     | 20  |
| •          | on the display communation                          | 15. |       | ER OPTIONS                                     |     |
| 0          | SPECIAL DISPLAY OPTIONS FOR PATENT                  |     | 15.1  |                                                |     |
|            |                                                     |     | 15.2  |                                                |     |
|            | & LEGAL INFORMATION12                               |     | 15.3  | 0                                              |     |
|            | 9.1 LEGAL Feature 12                                |     | 15.4  |                                                |     |
|            | 2.2 CITEd Feature 12                                |     | 15.5  | 1 2 1                                          |     |
|            | 2.3 FULL Feature                                    |     | 15.6  | Use of the FROM parameter                      | 31  |
|            | 9.4 PLUS Feature 13                                 |     |       |                                                |     |
|            | 2.5 Family Searching                                |     |       |                                                |     |
| 9          | 2.6 The FAMSTAT Print Command: Inpadoc              | 16. | OT    | HER SYSTEM FEATURES                            | 31  |
|            | (INPD) & PlusPat Database14                         |     |       |                                                |     |
| 9          | 7.7 The MFAMSTAT Command: PlusPat                   | 17  | SVN   | NONYMS                                         | 32  |
|            | Database14                                          | 17. | 511   | (O1(11)10                                      | 02  |
| 9          | 9.8 Merged Family Print Command: PlusPat            | 10  | N/IN/ | IC                                             | 22  |
|            | Database15                                          | 18. |       | IS                                             |     |
|            | 9.9 Creating a database cluster                     |     |       | Ending QO session before switching to MMS      |     |
|            | 10 Grouping and deduping results                    |     | 18.2  | Linking Questel Orbit and MMS: JOIN and MD     |     |
| 9.         | 11 MPUB                                             |     |       | commands                                       | 32  |
| 9.         | 12 CITF & CITB                                      |     |       |                                                | _   |
| 9.         | 13 FAMCITE17                                        | 19. | RES   | SERVED TERMS                                   | 33  |
|            |                                                     | 20. | STO   | OPWORDS                                        | 33  |
|            |                                                     |     |       |                                                |     |
|            |                                                     | 7   | - V   | STEM LIMITS                                    | 34  |

## 1. CONNECTING TO QUESTEL ORBIT

| Type the Questel.Orbit network User Address                                                     |                                   |
|-------------------------------------------------------------------------------------------------|-----------------------------------|
|                                                                                                 | questel.orbit.com (for TCP/IP)    |
| Choose the Questel.Orbit service you require from                                               |                                   |
| this Welcome menu:                                                                              |                                   |
| Current host setting :8 BITS - KERMIT protocol Mode actif du serveur :8 BITS - protocole KERMIT |                                   |
| Mode actif du serveur .8 BITS - protocole RERWIT                                                | Choice / Choix ? I                |
| I - QUESTEL.ORBIT IMAGES Gif/Tiff                                                               |                                   |
| M - MERGED MARKUSH SERVICE (MMS)                                                                |                                   |
| Q - QUESTEL.ORBIT (TTY/ASCII terminals)                                                         |                                   |
|                                                                                                 |                                   |
| C - Change your mode to 7 BITS and KERMIT                                                       | Logon ? XXXXX:XX                  |
| protocol                                                                                        | YYYY                              |
| X - EXIT<br>Choice / Choix ? i                                                                  |                                   |
| Choice / Choix ! 1                                                                              |                                   |
| Web Access through QWEB                                                                         | http://www.qweb.questel.orbit.com |
|                                                                                                 | Logon: XXXXX :XX                  |
| <ul> <li>Enter QWEB website address</li> </ul>                                                  | Password: XXXX                    |
| Click on Login or Secure Login                                                                  |                                   |
| Type your Login & Password in boxes provided                                                    |                                   |
| Click on Login button                                                                           |                                   |
| 2. LOGGING OFF                                                                                  |                                   |
| To end a session                                                                                |                                   |
| - with a temporary saved search of two hours                                                    | CT                                |
| default: current search session and any MEM or                                                  | ST                                |

## 3. SUBACCOUNT

- without a temporary saved search

MEMS lists)

|   | 3. SUBACCOUNT                                                                                                    |                |
|---|----------------------------------------------------------------------------------------------------|----------------|
| • | To charge back your online search costs to a particular client, department or project number, the online cost estimator and the monthly invoice will be itemized per subaccount |                |
| - | To start a subaccount Give a name up to 30 alphanumeric characters. (No spaces or tabs are allowed in the subaccount name.)                                                     | SUBACCT MARKET |
| - | To display the subaccount currently being charged                                                                                                    | SUBACCT        |
| - | To list all subaccounts that have been charged during the current search session                                                                                                | HIS SUBACCT    |
| • | To revert charging to the main billing account                                                                                                    | SUBACCT END    |

ST EN

## 4. SELECTING A DATABASE

| 4. OLLEGING A DATABAGE      |                                                                                                    |                                                     |  |  |
|-----------------------------|----------------------------------------------------------------------------------------------------|-----------------------------------------------------|--|--|
| <ul> <li>To disp</li> </ul> | lay the list of currently available databases                                                                                                    | FI or FILE                                          |  |  |
| To obta                     | in a list of databases beginning with "Z" g files)                                                                                                    | FI Z+                                               |  |  |
| <ul> <li>To obta</li> </ul> | in statistics of a database                                                                                                    | FI PLUSPAT STAT                                     |  |  |
| <ul> <li>To sele</li> </ul> | ct a database                                                                                                    | FI PLUSPAT or FILE PLUSPAT                          |  |  |
| (or char                    | nge databases)                                                                                                    |                                                     |  |  |
| - (                         | ng databases: with a temporary saved search (default) and re-executing the search strategy from a previously-selected database. Use a ";" to stack several commands together on one line, and the "FROM" parameter followed by the name of the previous database and erasing the search strategy in the current database (the MEM and MEMS lists remain intact) and erasing all the previous search strategies | FI DWPI or FILE DWPI FI DWPI;EX FROM PLUSPAT  ERSLL |  |  |
|                             | ct the Questel Orbit"Parking file" with a carry saved search                                                                                                    | ER FROM BEGIN<br>FI QUESTEL                         |  |  |
|                             | ct a database CLuster                                                                                                    | FI CL PATENTS [or] FI PATENTS                       |  |  |
|                             | user-defined database clusters for "one                                                                                                    | (use of "CL" is optional)                           |  |  |
|                             | nulti-file search)                                                                                                    | (use of CL is optional)                             |  |  |
| -                           | re on CLuster searching, click                                                                                                    | CLuster Searching                                   |  |  |
|                             | at right - or turn to page 15                                                                                                    | Chuster Scarching                                   |  |  |
| Notes:                      | at right of turn to page 13                                                                                                    |                                                     |  |  |

## Notes:

- The same commands and operators used for searching a single database are used when searching in a cluster environment. Use the FROM parameter to limit a command to a single database. This parameter must be used with some specific commands.
- The display of detailed search results (database by database) may be switched on or off in POP settings using the DETail ON or DETail OFF commands. The default is to display the detailed search results (DET ON).
- When connecting to a cluster, all previously-created search strategies are erased.

## 5. LIMITING A SEARCH

## 5.1 Limiting to a specific update or range of updates

Note: The UP command uses the date the update is added to the database, and does not correspond exactly to the producer update.

| Lietum datas in a mantiaulan datah asa fan salaatian.  |                    |
|--------------------------------------------------------|--------------------|
| • List updates in a particular database for selection: | EV DV LIGHT OF     |
|                                                        | FI PLUSPAT         |
|                                                        | UP                 |
|                                                        | 1 33354 2003/05/08 |
|                                                        | 2 51743 2003/04/30 |
|                                                        | 3 19746 2003/04/25 |
|                                                        | 4 54726 2003/04/16 |
|                                                        | 5 27492 2003/04/09 |
|                                                        | 6 52537 2003/04/03 |

|                                                                         | 1 .               |
|-------------------------------------------------------------------------|-------------------|
| <ul> <li>select the most recent update</li> </ul>                       | 1                 |
| - select update number 3                                                | 3                 |
| - select updates 3 – 6                                                  | 3-6               |
| <ul> <li>Limiting a search to specific update periods:</li> </ul>       |                   |
| <ul> <li>to most recent updates</li> </ul>                              | UP 1              |
| - to update period number 5                                             | UP 5              |
| - to updates 5 to 7                                                     | UP 5-7            |
| <ul> <li>Limiting by updates a search to a specific range of</li> </ul> |                   |
| years:                                                                  | UP 2002           |
| - to a single year                                                      | UP 2001-2002      |
| - to a range of years                                                   |                   |
| <ul> <li>List updates from a specific database in a</li> </ul>          | UP FROM EPPATENT  |
| previously-selected database or specific database in                    |                   |
| a cluster environment                                                   | UP 1-10 FROM DWPI |
| To return to the complete database                                      | UP ALL            |

5.2 Limiting to a sub-set of the database

| 5.2 Elimiting to a sub-set of the database                                                                                                    |                                                                            |  |
|----------------------------------------------------------------------------------------------------|----------------------------------------------------------------------------|--|
| • To create a database sub-set, use the LIMit command followed by a search statement number. All subsequent searches will be automatically carried out on this sub-                    | LIM                                                                        |  |
| set.  - sub-set created from a previous search statement - sub-set created from a search term - sub-set created from a range of search terms - sub-set created using Boolean operators | LIM 3  LIM 2002-37/UP  LIM /UP 2002-01 : 2002-37  LIM HOECHST/PA AND JP/PN |  |
| To return to the complete database                                                                                                    | LIM ALL                                                                    |  |

Note: 1. The LIM command cannot be used in current awareness searches (SDI).

2. Limiting to a zero result search statement is ignored.

## 6. SEARCHING

Note: The Questel.Orbit system is by default in SEARCH MODE. Enter search terms directly, i.e. without preceeding "s " or "ss".

| Correct Entry of Terms        | Incorrect Entry of Terms        |
|-------------------------------|---------------------------------|
| wireless application protocol | s wireless application protocol |
| 1 or WAP                      | s s1 or WAP                     |

## 6.1 Search Terms

There are several different types of search terms used for searching the Questel. Orbit databases.

- Single word terms ("free text"). Any character string containing letters from A to Z and/or numbers from 0 to 9, separated by any form of punctuation (space, hyphen, etc) e.g. Index term: X-RAY Except RESERVED TERMS
- Multi-word phrases ("phrase indexed"). Any phrase where the component terms are designed to belong together: e.g. Inventor name: SMITH A P
   See NBR command
- **Dates**. Any date field specifically designed for rangeable date searching. e.g.: Patent Publication date: PD=2000-01-30 (in the format YYYY-MM-DD)

## **See Date Searching**

• **Numeric terms.** Any string of numbers searched as meaningful element in a specific field; e.g.: US Patent Classification 70505/PCL -

**See Patent Class Searching** 

6.2 Implied Adjacency

| <ul> <li>Implied adjacency is available in certain indexes in</li> </ul> | AIR BAG                 |
|--------------------------------------------------------------------------|-------------------------|
| selected databases. Itenables searching without using                    |                         |
| the W proximity operator.                                                | FIELD EFFECT TRANSISTOR |
| <ul> <li>Right-hand and internal truncation can be used with</li> </ul>  |                         |
| implied adjacency. Left-hand truncation is not                           |                         |
| available with implied adjacency.                                        | DESUL??URIS+ CATALYST   |
|                                                                          |                         |
| Note: If middle or internal word(s) are 3 characters or                  |                         |
| less, they will be ignored, e.g.:                                        |                         |
| if you have entered:                                                     | NON FAT FOOD            |
| it will be searched as                                                   | NON 1W FOOD             |
| <ul> <li>To retrieve 3 char middle word, use: W</li> </ul>               | NON W FAT W FOOD        |

## 6.3 Truncation

| <ul> <li>Unlimited truncation</li> </ul>                                | ROBOT+        |
|-------------------------------------------------------------------------|---------------|
| Limit of 30,000 terms per answer set                                    |               |
| Limited truncation:                                                     |               |
| - up to one character (0 or 1 char)                                     | COTTON?       |
| - up to two characters (0, 1 or 2 chars)                                | ANALYS??      |
| - exactly one character                                                 | /IC H01#      |
|                                                                         |               |
| Right-hand truncation                                                   | AMPLIF+       |
|                                                                         | LASER?        |
| Internal truncation                                                     | ALUMIN?UM     |
| (from second character only)                                            | /IN O?HARA M+ |
|                                                                         |               |
| <ul> <li>Left-hand truncation</li> </ul>                                | +INFLAMMATORY |
|                                                                         |               |
| <ul> <li>Using a combination of truncation methods (#, ?,+).</li> </ul> |               |
| Each type may be used up to 3 times within a search                     |               |
| term. The limit is 7 term portions and identical                        | +CIL??N+      |
| truncation symbols.                                                     |               |
| ,                                                                       |               |
| <ul> <li>Truncation on single word terms or phrases</li> </ul>          | SURF+         |
|                                                                         | /IT X?RAY+    |
|                                                                         |               |
| Display options:                                                        |               |
| - To request the display of variations                                  | +CONDUCT+/S   |
| (see 15.4 for POP and OP options)                                       | +CONDUCT+/ALL |

6.4 Searching with field qualifiers

|   | or courseling with hora qualifier                           |                                      |  |
|---|-------------------------------------------------------------|--------------------------------------|--|
| • | To obtain a list of field qualifiers valid for the          | FLD                                  |  |
|   | current database                                            |                                      |  |
| • | Common Field qualifers for Patent databases                 | TI PA IN AP PR AB IC PCL CT CLM MCLM |  |
|   | •                                                           | DESC BSUM                            |  |
| - | Searches the Basic Index (default)                          | ENZYME?                              |  |
| • | <b>Post qualify:</b> searches for the qualified term in the | LASER/MCLM                           |  |
|   | specified index or field                                    |                                      |  |
| - | Pre-qualify: searches the whole search statement in         | /PA CIBA AND GEIGY                   |  |
|   | the specified index                                         |                                      |  |

| <ul> <li>Several different qualifiers may be used</li> </ul> |                                 |
|--------------------------------------------------------------|---------------------------------|
| simultaneously:                                              |                                 |
| - To search several indexes or fields                        | SMITH+/PA/IN                    |
| - To display generated terms                                 | SMITH+/IN/S or SMITH+/S/IN      |
| - To suppress generated terms                                | SMITH+/IN/ALL or /ALL/IN SMITH+ |

6.5 Date and numeric field qualifiers

| 0.5 Date and numeric neid quantiers                                       |                                    |
|---------------------------------------------------------------------------|------------------------------------|
| <ul> <li>In a single date field, search for year-month-day:</li> </ul>    |                                    |
| - A specific year or date                                                 | PD=2002                            |
| - Ranging in selected databases:                                          | APD= 1984-02-10                    |
| - Before a specific year                                                  | PD<1982                            |
| <ul> <li>Including and after a specific year</li> </ul>                   | PRD>=1990                          |
| - A range of dates (selected databases)                                   | PD=1981-01-01:1988-01-31           |
|                                                                           |                                    |
| Use numeric operators: <, >, <=, >=, =.                                   |                                    |
| <ul> <li>Multiple date field , (as in DWPI family PN listing),</li> </ul> | /PN US L 2002                      |
| use Link (L) operator to specify a date with a                            | /PN 2000 L ( JPB2 or USB2 or EPB?) |
| specific patent authority/country.                                        |                                    |
| <ul> <li>Single numeric field (not available in all files)</li> </ul>     |                                    |
| - 1 family member only                                                    | NP=1                               |
| - Number of claims                                                        | NCL>=5                             |
| - Number of DWGS                                                          | NDG<3                              |
| Presence of a field                                                       |                                    |
| <ul> <li>Record with cited patents</li> </ul>                             | CT=YES                             |
| - Record updated with Abstract                                            | UAB=YES                            |

## 6.6 Combining Terms (AND, OR, NOT, W, D,...) Use of Parentheses

| 6.6 Combining Terms (AND, OR, NOT, W, D,) Use of Parentheses           |                                      |  |
|------------------------------------------------------------------------|--------------------------------------|--|
| Logical operators:                                                     |                                      |  |
| - Records retreived containing both terms (AND)                        | PLUTONION AND ISOTOPE                |  |
| - Records containing at least one of the terms                         | AIR OR TEMPERATURE                   |  |
| (OR)                                                                   |                                      |  |
| - Records containing the first term but not the                        | COLA/MARK NOT CL32                   |  |
| second (NOT)                                                           | OR CAT,DOG,MOUSE,RABBIT              |  |
| - Single use of any Boolean or proximity operator                      |                                      |  |
| with many search terms or search statements                            | OR CAT,DOG,MOUSE,RABBIT-             |  |
| - End a long line of entry with a space and hyphen                     | HAMSTER,GERBIL                       |  |
| "-" to continue entering more terms in same                            | 5 OR 6                               |  |
| search statement                                                       | 1 OR 2 OR 3                          |  |
| - Combining search result sets using search                            | 1:3                                  |  |
| statement numbers                                                      | OR 1,2,3                             |  |
| Proximity operators (separated by spaces or                            | , ,                                  |  |
| parentheses):                                                          |                                      |  |
| - W or (W): adjacent terms in order specified                          | NEW W YORK or NEW (W) YORK           |  |
| - <b>nW</b> or (nW): adjacent terms in order specified,                | FILTER 3W FLOW                       |  |
| separated by up to n words, where n is from 1 to                       |                                      |  |
| 9.                                                                     |                                      |  |
| - = <b>nW</b> or (= <b>nW</b> ): exactly <b>n</b> words between search | METAL W METAL 3W BOND                |  |
| terms                                                                  | /AB LIGHT (=2W) DIODE                |  |
| - <b>D</b> or (D): adjacent terms in any order                         | TOWN? D PLANNING                     |  |
| - <b>nD</b> or (nD) adjacent terms in any order,                       | HEAT+ (3D) ELECTRIC??                |  |
| separated by up to n words                                             | HEATT (OD) ELECTRICA                 |  |
| - =nD or (=nD): exactly n words between search                         | COMPOSITE? (=1D) (FIBRE? OR FIBER?)  |  |
| terms                                                                  | COMI OSITE: (-ID) (FIDRE: OR FIDER:) |  |
| terms                                                                  |                                      |  |

| • | Presence of both terms in the same portion of a record. Terms appear in the same: |                                          |
|---|-----------------------------------------------------------------------------------|------------------------------------------|
| - | - Sentence: <b>S</b> or ( <b>S</b> )                                              | /AB LIQUID S CRYSTAL                     |
|   | - Paragraph: <b>P</b> or (P)                                                      | /PA CIBA P GEIGY                         |
|   | - Link: L or (L)                                                                  | /PN JP L 1997                            |
|   | - Field: <b>F</b> or (F                                                           | SODIUM F SALT                            |
| - | Presence of the first term in the absence of the                                  |                                          |
| • | second term (negation):                                                           |                                          |
|   | - Paragraph: <b>NOTP</b>                                                          |                                          |
|   | - Linked: <b>NOTL</b>                                                             | /M3 (G100 LK431 LM240) NOTL (H ? OR J ?) |
|   | - Sentence: <b>NOTS</b>                                                           |                                          |
|   | - Field: <b>NOTF</b>                                                              |                                          |
| • | Combining several operators                                                       |                                          |
|   | - Use parentheses (NESTING) when                                                  | (COMPUTER ? OR CALCULATOR)               |
|   | combining different operators                                                     | AND (IBM/PA OR IBMC/CC)                  |
|   | - Up to 5 levels of nesting may be used                                           | WINDSURF+ OR (WIND W (SURF OR SURFING)   |
|   | - Qualifiers may be applied to                                                    | LASER AND (FR OR GB)/DS                  |
|   | parentheses                                                                       |                                          |
|   | - Search terms and search statement                                               | 2 AND (P/DT AND CATALYST)                |
|   | numbers may be combined                                                           | . ,                                      |

6.7 Searching character strings (STRS)

| • | <b>Default:</b> searches for the specified character string in the Basic Index for all the records in the last search statement with results (max 5000 records) | STRS CILLIN                                                      |
|---|----------------------------------------------------------------------------------------------------|------------------------------------------------------------------|
| • | Search in a specific field                                                                                                    | STRS CILLIN /IT<br>STRS /IT CILLIN                               |
| • | Truncation may be included Operators may be used Combining several parameters                                                                                   | STRS CILL # N<br>STRS CILLIN OR CILLAN<br>STRS SS 3 CILL # N /IT |

## 6.8 Displaying the number of results

| <ul> <li>In a single database environment, the number of</li> </ul> |              |
|---------------------------------------------------------------------|--------------|
| results in a selected database are automatically                    |              |
| displayed. To display the number of occurences of                   | POP AUDIT ON |
| search terms.                                                       |              |
| • In a cluster environment: The <b>total</b> number of              |              |
| results across all the databases in the cluster are                 | POP DET OFF  |
| displayed.                                                          |              |
| <b>default</b> : detailed results for each database in the cluster  |              |
| are displayed, together with the total number of results            | POP DET ON   |

## 7. MANIPULATING THE SEARCH STRATEGY

|   | MANIPULATING THE SEARCH STRATE                           | <u>-01</u>                 |
|---|----------------------------------------------------------|----------------------------|
| • | Display the fields for the current database with         |                            |
|   | corresponding indexes and type of indexing (single       | FLD                        |
|   | word TEXT, phrase KW, date ODAT, numeric data            |                            |
|   | ONUM, serial number CODE)                                |                            |
| • | Display the fields for a previously selected database.   | FLD FROM PLUSPAT           |
| • | Display the indexes for the current database             | NBR                        |
| - | Display an alphabetical list of terms within an index    |                            |
|   | - Surrounding a specific term                            | NBR COLOR                  |
|   | - Within a specific index                                | NBR /INN JONES             |
| • | If a search finds zero results, type <b>NBR</b> to check |                            |
|   | nearest terms in relevant index                          | Term not in index /IN: XYZ |
| - | Display the indexes or search terms within an index      | **SS 1 : Results 0         |
|   | for a previously selected database or from a             |                            |
|   | database in a Cluster                                    | NBR /PAN IBM FROM PLUSPAT  |
| • | Display the search strategy                              |                            |
|   | - In full                                                | HIS                        |
|   | - For a specific search statement                        | HIS 5                      |
|   | - For a range of search statements                       | HIS 5-8                    |
|   | - Without displaying terms generated by truncation       | HIS SH or HIS SHORT        |
|   | or contained in a "Super-term"(*MEM)                     |                            |
|   | - from a previously selected database                    | HIS 3-5 FROM JAPIO         |
|   | - from all previously selected databases                 | HIS FROM BEGIN             |
| • | Deleting a search strategy                               |                            |
|   | - the last search statement                              | ER or BACKUP               |
|   | - to remove a search statements after and including      | ER 3                       |
|   | the specific SS number                                   |                            |
|   | - several search statements (with all dependent          | ER 3-6 8                   |
|   | search statements)                                       |                            |
|   | - the complete search strategy in the current            | ER ALL or ERSLL            |
|   | database                                                 |                            |
|   | - search statements with zero results                    | ER SSZ                     |
|   | - from a previously selected databases                   | ER 2 FROM USAPPS           |
|   | - from all databases                                     | ER FROM BEGIN              |
| • | Keeping search statements                                |                            |
|   | - a specific search statement (with all dependent        | KEEP 3                     |
|   | search statements)                                       |                            |
|   | - several search statements (with all dependent          | KEEP 3-7 9                 |
|   | search statements)                                       |                            |
|   | - several search statements from a previously            | KEEP 2 5 9 FROM PLUSPAT    |
|   | selected database                                        |                            |
| - | Selecting documents with images:                         |                            |
|   | - from the last statement (default)                      | IM                         |
|   | - from a specific search statement                       | IM 5                       |
|   |                                                          |                            |

## 8. ONLINE DISPLAY

## 8.1 Single database and cluster environments

• Single database environment:

The display defaults of the current database.

• Cluster environment:

The display defaults to all databases in the order the files were listed in the cluster.

• It is possible to display search results from a previously selected database or from a specific database within a cluster by using the FROM parameter.

## 8.2 Accessing Images (in selected patent and trademark databases)

- Choose "I" from the Welcome menu
- Add the IMG parameter when using the PRT command.
- Select "I" from the menu when using the BR and FO display commands

| • | Selecting documents containing images:     |     |
|---|--------------------------------------------|-----|
|   | - from the last search statement (default) | IM  |
|   | - from a specific search statement         | IM5 |

#### 8.3 Number of lines option: POP NL or OP NL command

The number of records displayed is determined by the number of lines option (POP NL default 24 lines) defined on your UserID and which service is selected from the Welcome menu.

## • Selecting Q from the Welcome menu

- If NL <= 100: the default display will be the number of lines defined in the NL option. For a continuous display, specify a range of records and use the NONSTOP parameter.
- If NL > 100: the default display is the first record only. For a continuous display, specify a range of records.

## • Selecting I from the Welcome menu

 The default display is the first record only. For a continuous display, specify a range of records.

## 8.4 Online display commands

|   | Online display confinants                                       |                                 |
|---|-----------------------------------------------------------------|---------------------------------|
| - | Displaying results                                              |                                 |
| • | System-defined display formats:                                 |                                 |
|   | SC or SCAN (AN,TI)                                              | PRT SCAN                        |
|   | TR (AN,TI, indexing)                                            | PRT TR                          |
|   | TEST (minimum)                                                  | PRT TEST                        |
|   | STDR (default)                                                  | PRT or PRT STDR                 |
|   | FULL or FU or MAX (complete                                     | PRT MAX                         |
|   | record)                                                         |                                 |
|   | (Note: SC, TR FULL available in patent and                      |                                 |
|   | most sci-tech files)                                            |                                 |
|   | ,                                                               |                                 |
|   | - <b>default</b> : first record in the last search statement in |                                 |
|   | the STDR format                                                 | PRT or SH                       |
|   | - In a system-defined format                                    | PRT TEST                        |
|   | - In a user-defined format (see FORmat)                         | PRT PAT1                        |
|   | - with specific fields (tailored display)                       |                                 |
|   | combining system-defined format and specific                    | PRT PA PN PR or PRT /PA /PN /PR |
|   | fields excluding specified fields from a system                 | PRT FULL PLUS XPN XPR           |
|   | defined formats                                                 | PRT MAX MINUS IT                |
|   | - the first record (most recent)                                | PRT                             |
|   | - a specific record                                             | PRT 5                           |
|   | - several records                                               | PRT 1-6 8                       |

|     | - entire set of records                                                                                                    | PRT SET                                                                                                    |
|-----|----------------------------------------------------------------------------------------------------|----------------------------------------------------------------------------------------------------|
|     | - merged family biblio format                                                                                                    | PRT MINI                                                                                                   |
|     | - merged family biblio plus abstract                                                                                                    | PRT MASE                                                                                                   |
| •   | Records in a specific search statement                                                                                                    | PRT SS 7                                                                                                   |
| •   | Including images:                                                                                                    |                                                                                                    |
|     | - Default: STDR format plus image                                                                                                    | PRT IMG                                                                                                    |
|     | - Including images in a system-defined format                                                                                                    | PRT MAX IMG                                                                                                |
| •   | Continuous display see number of lines option (POP                                                                                                    |                                                                                                    |
|     | NL, OP NL) and the selected service from the                                                                                                    | PRT 1-25 NONSTOP                                                                                           |
|     | Welcome menu                                                                                                    |                                                                                                    |
|     |                                                                                                    |                                                                                                    |
| -   | In a specific page layout                                                                                                    | PRT PSET 3                                                                                                 |
| -   | Print full field tag names in QWEB                                                                                                    | PRT %PSET%                                                                                                 |
| •   | From a previously selected database                                                                                                    | PRT FROM DWPI                                                                                              |
| -   | From a specific search statement and from a                                                                                                    | PRT SS 7 MAX 1-5 8 FROM PLUSPAT                                                                            |
| -   | specific database in a CLUSTER (place FROM                                                                                                    |                                                                                                    |
|     | and the database name at the end of the                                                                                                    |                                                                                                    |
|     | command)                                                                                                    |                                                                                                    |
| Use | BRowse to display records one by one                                                                                                    |                                                                                                    |
| •   | Default: first record from the last search statement                                                                                                    | BR                                                                                                    |
|     | in STDR format                                                                                                    |                                                                                                    |
|     | - In a system-defined format                                                                                                    | BR TEST                                                                                                    |
|     | - With specific fields                                                                                                    | BR PA PN                                                                                                   |
|     | - From a specific search statement                                                                                                    | BR SS 8                                                                                                    |
|     | - From the 5 <sup>th</sup> record onwards                                                                                                    | BR 5                                                                                                    |
|     | - In a specific page layout                                                                                                    | BR PSET 3                                                                                                  |
|     | - From a previously selected database                                                                                                    | BR FROM EPPATENT                                                                                           |
| •   | Use FOcus to display records one by one with the                                                                                                    | FO                                                                                                    |
|     | surrounding context of the search term(s)                                                                                                    |                                                                                                    |
|     | Default: first record from the last search statement                                                                                                    |                                                                                                    |
|     | with three lines around the search term(s)                                                                                                    |                                                                                                    |
|     |                                                                                                    |                                                                                                    |
|     | Describe in a specific search statement                                                                                                    |                                                                                                    |
|     | - Records in a specific search statement                                                                                                    | FO SS 2                                                                                                    |
|     | - From the 5 <sup>th</sup> record onwards                                                                                                    | FO 5                                                                                                    |
|     | <ul> <li>From the 5<sup>th</sup> record onwards</li> <li>With n lines (up to 10) surrounding the term(s)</li> </ul>                                                                                                    | FO 5<br>FO NL 6                                                                                            |
|     | <ul> <li>From the 5<sup>th</sup> record onwards</li> <li>With n lines (up to 10) surrounding the term(s)</li> <li>In a specific page layout</li> </ul>                                                                                                    | FO 5 FO NL 6 FO PSET1                                                                                      |
|     | <ul> <li>From the 5<sup>th</sup> record onwards</li> <li>With n lines (up to 10) surrounding the term(s)</li> <li>In a specific page layout</li> <li>From a previously selected database</li> </ul>                                                                                                    | FO 5<br>FO NL 6                                                                                            |
|     | <ul> <li>From the 5<sup>th</sup> record onwards</li> <li>With n lines (up to 10) surrounding the term(s)</li> <li>In a specific page layout</li> <li>From a previously selected database</li> <li>combining several parameters</li> </ul>                                                                                                    | FO 5 FO NL 6 FO PSET1                                                                                      |
|     | <ul> <li>From the 5<sup>th</sup> record onwards</li> <li>With n lines (up to 10) surrounding the term(s)</li> <li>In a specific page layout</li> <li>From a previously selected database</li> <li>combining several parameters</li> <li>Additional Options with FO and BR</li> </ul>                                                                                                    | FO 5 FO NL 6 FO PSET1 FO FROM JAPIO                                                                        |
|     | <ul> <li>From the 5<sup>th</sup> record onwards</li> <li>With n lines (up to 10) surrounding the term(s)</li> <li>In a specific page layout</li> <li>From a previously selected database</li> <li>combining several parameters</li> <li>Additional Options with FO and BR</li> <li>Display associated image (available in selected</li> </ul>                                                                                                    | FO 5 FO NL 6 FO PSET1 FO FROM JAPIO                                                                        |
|     | <ul> <li>From the 5<sup>th</sup> record onwards</li> <li>With n lines (up to 10) surrounding the term(s)</li> <li>In a specific page layout</li> <li>From a previously selected database</li> <li>combining several parameters</li> <li>Additional Options with FO and BR</li> <li>Display associated image (available in selected databases)</li> </ul>                                                                                                    | FO 5 FO NL 6 FO PSET1 FO FROM JAPIO FO 5 NL 6 SS 2 PSET1 FROM JAPIO I                                      |
|     | <ul> <li>From the 5<sup>th</sup> record onwards</li> <li>With n lines (up to 10) surrounding the term(s)</li> <li>In a specific page layout</li> <li>From a previously selected database</li> <li>combining several parameters</li> <li>Additional Options with FO and BR</li> <li>Display associated image (available in selected databases)</li> <li>Next record (or page in a long record)</li> </ul>                                                                                                    | FO 5 FO NL 6 FO PSET1 FO FROM JAPIO FO 5 NL 6 SS 2 PSET1 FROM JAPIO  I                                     |
|     | <ul> <li>From the 5<sup>th</sup> record onwards</li> <li>With n lines (up to 10) surrounding the term(s)</li> <li>In a specific page layout</li> <li>From a previously selected database</li> <li>combining several parameters</li> <li>Additional Options with FO and BR</li> <li>Display associated image (available in selected databases)</li> <li>Next record (or page in a long record)</li> <li>Next record</li> </ul>                                                                                                    | FO 5 FO NL 6 FO PSET1 FO FROM JAPIO FO 5 NL 6 SS 2 PSET1 FROM JAPIO  I M ND                                |
|     | <ul> <li>From the 5<sup>th</sup> record onwards</li> <li>With n lines (up to 10) surrounding the term(s)</li> <li>In a specific page layout</li> <li>From a previously selected database</li> <li>combining several parameters</li> <li>Additional Options with FO and BR</li> <li>Display associated image (available in selected databases)</li> <li>Next record (or page in a long record)</li> <li>Next record</li> <li>Skip forward five records</li> </ul>                                                                                                    | FO 5 FO NL 6 FO PSET1 FO FROM JAPIO FO 5 NL 6 SS 2 PSET1 FROM JAPIO  I M ND M 5                            |
|     | <ul> <li>From the 5<sup>th</sup> record onwards</li> <li>With n lines (up to 10) surrounding the term(s)</li> <li>In a specific page layout</li> <li>From a previously selected database</li> <li>combining several parameters</li> <li>Additional Options with FO and BR</li> <li>Display associated image (available in selected databases)</li> <li>Next record (or page in a long record)</li> <li>Next record</li> <li>Skip forward five records</li> <li>Previous record</li> </ul>                                                                                                    | FO 5 FO NL 6 FO PSET1 FO FROM JAPIO FO 5 NL 6 SS 2 PSET1 FROM JAPIO  I M ND M 5 PD                         |
|     | <ul> <li>From the 5<sup>th</sup> record onwards</li> <li>With n lines (up to 10) surrounding the term(s)</li> <li>In a specific page layout</li> <li>From a previously selected database</li> <li>combining several parameters</li> <li>Additional Options with FO and BR</li> <li>Display associated image (available in selected databases)</li> <li>Next record (or page in a long record)</li> <li>Next record</li> <li>Skip forward five records</li> <li>Previous record</li> <li>Skip back 3 records</li> </ul>                                                                                                    | FO 5 FO NL 6 FO PSET1 FO FROM JAPIO FO 5 NL 6 SS 2 PSET1 FROM JAPIO  I M ND M 5 PD PD 3                    |
|     | <ul> <li>From the 5<sup>th</sup> record onwards</li> <li>With n lines (up to 10) surrounding the term(s)</li> <li>In a specific page layout</li> <li>From a previously selected database</li> <li>combining several parameters</li> <li>Additional Options with FO and BR</li> <li>Display associated image (available in selected databases)</li> <li>Next record (or page in a long record)</li> <li>Next record</li> <li>Skip forward five records</li> <li>Previous record</li> <li>Skip back 3 records</li> <li>The first record in the set</li> </ul>                                                                                                    | FO 5 FO NL 6 FO PSET1 FO FROM JAPIO FO 5 NL 6 SS 2 PSET1 FROM JAPIO  I M ND M 5 PD PD 3 FD                 |
|     | <ul> <li>From the 5<sup>th</sup> record onwards</li> <li>With n lines (up to 10) surrounding the term(s)</li> <li>In a specific page layout</li> <li>From a previously selected database</li> <li>combining several parameters</li> <li>Additional Options with FO and BR</li> <li>Display associated image (available in selected databases)</li> <li>Next record (or page in a long record)</li> <li>Next record</li> <li>Skip forward five records</li> <li>Previous record</li> <li>Skip back 3 records</li> <li>The first record in the set</li> <li>The last record in the set</li> </ul>                                                                                                    | FO 5 FO NL 6 FO PSET1 FO FROM JAPIO FO 5 NL 6 SS 2 PSET1 FROM JAPIO  I M ND M 5 PD PD 3 FD LD              |
|     | <ul> <li>From the 5<sup>th</sup> record onwards</li> <li>With n lines (up to 10) surrounding the term(s)</li> <li>In a specific page layout</li> <li>From a previously selected database</li> <li>combining several parameters</li> <li>Additional Options with FO and BR</li> <li>Display associated image (available in selected databases)</li> <li>Next record (or page in a long record)</li> <li>Next record</li> <li>Skip forward five records</li> <li>Previous record</li> <li>Skip back 3 records</li> <li>The first record in the set</li> </ul>                                                                                                    | FO 5 FO NL 6 FO PSET1 FO FROM JAPIO FO 5 NL 6 SS 2 PSET1 FROM JAPIO  I M ND M 5 PD PD 3 FD                 |
|     | <ul> <li>From the 5<sup>th</sup> record onwards</li> <li>With n lines (up to 10) surrounding the term(s)</li> <li>In a specific page layout</li> <li>From a previously selected database</li> <li>combining several parameters</li> <li>Additional Options with FO and BR</li> <li>Display associated image (available in selected databases)</li> <li>Next record (or page in a long record)</li> <li>Next record</li> <li>Skip forward five records</li> <li>Previous record</li> <li>Skip back 3 records</li> <li>The first record in the set</li> <li>The last record in the set</li> <li>Redisplay current record from the beginning</li> </ul>                                                   | FO 5 FO NL 6 FO PSET1 FO FROM JAPIO FO 5 NL 6 SS 2 PSET1 FROM JAPIO  I M ND M 5 PD PD 3 FD LD B            |
|     | <ul> <li>From the 5<sup>th</sup> record onwards</li> <li>With n lines (up to 10) surrounding the term(s)</li> <li>In a specific page layout</li> <li>From a previously selected database</li> <li>combining several parameters</li> <li>Additional Options with FO and BR</li> <li>Display associated image (available in selected databases)</li> <li>Next record (or page in a long record)</li> <li>Next record</li> <li>Skip forward five records</li> <li>Previous record</li> <li>Skip back 3 records</li> <li>The first record in the set</li> <li>The last record in the set</li> <li>Redisplay current record from the beginning</li> <li>Redisplay a record in the MAX format</li> </ul>     | FO 5 FO NL 6 FO PSET1 FO FROM JAPIO FO 5 NL 6 SS 2 PSET1 FROM JAPIO  I M ND M 5 PD PD 3 FD LD B R          |
|     | <ul> <li>From the 5<sup>th</sup> record onwards</li> <li>With n lines (up to 10) surrounding the term(s)</li> <li>In a specific page layout</li> <li>From a previously selected database</li> <li>combining several parameters</li> <li>Additional Options with FO and BR</li> <li>Display associated image (available in selected databases)</li> <li>Next record (or page in a long record)</li> <li>Next record</li> <li>Skip forward five records</li> <li>Previous record</li> <li>Skip back 3 records</li> <li>The first record in the set</li> <li>The last record in the set</li> <li>Redisplay current record from the beginning</li> <li>Redisplay a record in a different format</li> </ul> | FO 5 FO NL 6 FO PSET1 FO FROM JAPIO FO 5 NL 6 SS 2 PSET1 FROM JAPIO  I  M ND M 5 PD PD 3 FD LD B  R R STDR |
|     | <ul> <li>From the 5<sup>th</sup> record onwards</li> <li>With n lines (up to 10) surrounding the term(s)</li> <li>In a specific page layout</li> <li>From a previously selected database</li> <li>combining several parameters</li> <li>Additional Options with FO and BR</li> <li>Display associated image (available in selected databases)</li> <li>Next record (or page in a long record)</li> <li>Next record</li> <li>Skip forward five records</li> <li>Previous record</li> <li>Skip back 3 records</li> <li>The first record in the set</li> <li>The last record in the set</li> <li>Redisplay current record from the beginning</li> <li>Redisplay a record in the MAX format</li> </ul>     | FO 5 FO NL 6 FO PSET1 FO FROM JAPIO FO 5 NL 6 SS 2 PSET1 FROM JAPIO  I M ND M 5 PD PD 3 FD LD B R          |

 KWIC may be used for a continuous display of records with the Key Words In Context displays 1 line before and after search term(s)

Use KWIC in place of PRT or FO commands
Use KWIC with free system defined formats,
e.g. SCAN or TEST.

Note: If the default KWIC is used (without Free format ) to view bibliographic data with search terms, KWIC will incur STDR rate.

- With a system-defined format

- From a specific search statement

- From the 5<sup>th</sup> record onwards

- In a specific page layout

Note: While KWIC [free format] is free, if terms are searched on a non-basic index field, such as patent number or patent assignee, and KWIC is used, a charge for displaying that field will be incurred. Using KWIC in the trademark files to display the mark field will also incur a charge.

KWIC TEST KWIC TEST SS 1 KWIC TEST 5-10 KWIC TEST PSET 3

Example:

US/PN KWIC TEST

## 9. SPECIAL DISPLAY OPTIONS FOR PATENT AND LEGAL INFORMATION

#### 9.1 LEGAL Feature

Use the LEGAL option when printing records to automatically display corresponding legal records from other databases.

Legal Information

- The LEGAL option can be from within any patent database.

- Print selected records in a specific format.

- Print the entire set in a specific format.

## **LEGAL Print Options:**

- LEGAL displays from LGST

- LEGAL MAXE displays from LGST (English only)

- LEGALUS displays from CRXX, LITA

- **LEGALEP** displays from EPPATENT

- LEGALIFI displays from CRXX

- **LEGALERT** displays from LITA

- LEGALALL displays from LGST, CRXX, LITA

- LEGALLCL displays from LGST, CRXX and LITA

PRT MAX LEGAL

PRT 1-10 STDR LEGALALL PRT SET AB LEGALERT

PRT SET LEGAL

PRT 1 LEGAL MAXE

PRT 1-10 LEGALUS

PRT LEGALEP

PRT LEGALIFI

PRT LEGALERT

PRT LEGALALL

PRT LEGALLCL

#### 9.2 CITEd Feature

\*NOTE: This feature is not to be confused with the CITF, CITB and FAMCITE commands which provide for automatic searching of citation data. See page 16. The CITEd feature is a display option which extracts Cited data from databases for display with records in a database that maybe lacking in Citation data.

Displaying Corresponding Citations

- Print selected records in a specific format

- Print the entire set in a specific format

## **CITE Print Options:**

- **CITEP** displays from EPPATENT

- **CITPCT** displays from WOPATENT

- **CITFR** displays from FRPATENT

- **CITUS** displays from USPAT

- **CITEPPCT** displays from EPPATENT, WOPATENT

- **CITALL** displays from EPPATENT, WOPATENT, USPAT, FRPATENT

PRT 1-5 STDR CITUS PRT SET TEST CITEP

PRT CITEP

PRT CITPCT PRT CITFR

PRT CITUS

PRT CITEPPCT

PRT CITALL

## 9.3 FULL Feature

## Full-text & Full-Claims Display Feature

Add EP, WO and US fulltext or claims when displaying in files that do not contain those fields.

When searching biblio databases such as DWPI and PlusPat, enhance your displays with Fulltext and Claims data provided by the following fulltext files on Questel.Orbit:

• EPAPAT fulltext of European Applications from 1978 onwards

PCTFULL fulltext of PCT applications from 1978 onwards ( select fulltext coverage)

• USPAT fulltext of US patents from 1971 onwards

| Full-Text Display Feature                              |                                                                                                    |                                                                                                    |
|--------------------------------------------------------|----------------------------------------------------------------------------------------------------|----------------------------------------------------------------------------------------------------|
| Display feature                                        | Displayed data                                                                                             |                                                                                                    |
| FULLEPO<br>FULLWO<br>FULLUS<br>FULLTEXT                | Fulltext from EPAPAT Fulltext from PCTFULL Fulltext from USPAT Fulltext from EPAPAT, PCTFULL and USPAT     | prt max fullepo<br>prt abst 1-5 fullwo<br>prt full 1 3 5-8 fullus<br>prt mall set fulltext                |
| Full-Claims Display                                    | y Feature                                                                                                  |                                                                                                    |
| Display feature                                        | Displayed data                                                                                             |                                                                                                    |
| FULLEPO CLMS<br>FULLWO CLMS<br>FULLUS CLMS<br>FULLCLMS | Claims from EPAPAT<br>Claims from PCTFULL<br>Claims from USPAT<br>Claims from EPAPAT,<br>PCTFULL and USPAT | prt max fullepo clms<br>prt abst 1-5 fullwo clms<br>prt full 1 3-5 8 fullus clms<br>prt mmax set fullclms |

#### 9.4 PLUS Feature

When displaying records in a single file, the PLUS command allows you to add field(s) and format(s) from other files to each record displayed. The PLUS command initiates automatic cross-filing of the standardized patent numbers (XPN's) to the designated file(s); retrieval of the requested field(s) and integration of these field(s) below each corresponding document in a continuous display.

| mitogramon or anoto mora(o) workin             | dant corresponding decament in a continued display.                                                         |
|------------------------------------------------|----------------------------------------------------------------------------------------------------|
| Overview of PLUS                               |                                                                                                    |
| PRT command followed by:                       |                                                                                                    |
| <ul> <li>One fomat name, may be</li> </ul>     | PRT <format> <n-n or="" set=""> PLUS <field format=""> (FILE NAME)</field></n-n></format>                   |
| system defined or user defined,                |                                                                                                    |
| but may not be field label.                    | PRT STDR 1-9 PLUS EC (PLUSPAT)                                                                              |
| • Enter the record range, or SET               | TRI SIDR 1-7 I LOS EC (I LOSIAI)                                                                            |
| PLUS one field label or one                    |                                                                                                    |
| system or user defined format                  | DDT DID CET DI LIC CLARC (EDADAT)                                                                           |
| In parentheses One File Name,                  | PRT BIB SET PLUS CLMS (EPAPAT)                                                                              |
| using standard Questel Orbit                   |                                                                                                    |
| database name.                                 |                                                                                                    |
| <ul> <li>To display multiple fields</li> </ul> | PRT <format> <n-n or="" set=""> PLUS <field> (FILE NAME) <field> (FILE NAME)</field></field></n-n></format> |
| <ul> <li>Using PLUS with images</li> </ul>     | 1. PRT IMG <format><n-n field="" or="" plus="" set="">(FILE NAME)</n-n></format>                            |
|                                                | 2. PRT IMG MAX SET PLUS STDR (EPAPAT)                                                                       |

## 9.5 Family Searching

Family searching can be done in the following patent databases: PLUSPAT, INPD, DWPI, DWPX, DPIN. DPINNS, WPAM AND WPAMNS

Family searching can be done with with a publication, application or priority number.

Questel Orbit has standardized these numbers so they may be searched easily within any of the above listed databases.

Syntax: FAM CCNNNNNN/PN

(publication number) FAM YYYYCC-NNNNNN/AP (application number) (priority number) FAM YYYYCC-NNNNNN/PR

CC - 2 Character Country Code

YYYY - 4 Digit Year

NNNNNNN - from 7 to 11 Digit Numbers \*\*

(If the number is less than 7 digits back-fill with zeros to build a number that is 7 digits)

\*\*US PGPs 11 digits; JP>2000 = 10 digits, DE, etc.

| <ul><li>Searching in PlusPat :</li></ul> |                       |
|------------------------------------------|-----------------------|
| - with the publication number            | FAM EP160/PN          |
| - with the application number            | FAM 1997EP-0100811/AP |
| - with the priority number               | FAM 1997DE-1020719/PR |

## 9.6 The FAMSTAT Print Command in the Inpadoc (INPD) & PlusPat Databases

Use the FAMSTAT print command after the patent family (FAM) command to automatically display patent family records from INPADOC (INPD) or PLUSPAT and their corresponding LGST (Legal Status) records.

Issue the FAMSTAT command immediately after the FAM command in INPD or PlusPat to display corresponding legal records from LGST.

There are various ways in which records can be displayed.

- INPD/ PLUSPAT Family records integrated with LGST records
- INPD/PLUSPAT Family records integrated with LGST records (ENG only descriptions)
- all INPD/PLUSPAT patent family records displayed first, followed by all LGST records
- all INPD/PLUSPAT patent family records displayed first, followed by LGST records. (ENG only action descriptions)
- The Inpadoc family, without Legal Status

**FAMSTAT** 

**FAMSTATE or FAMSTAT MAXE** 

**FAMLIST** 

**FAMLISTE** 

**FAMINPD** 

## 9.7 The MFAMSTAT Command in the PlusPat Database

Issue the MFAMSTAT command immediately after the patent family command in the PlusPat database. Displays merged family data, abstract with legal status in one integrated record.

- The Pluspat Family, with LGST data
- The PlusPat Family, with LGST data (English actions only)

**MFAMSTAT** 

MFAMSTATE or MFAMSTAT MAXE

October 2003 14

## 9.8 Merged Family Display Command in the PlusPat Database

The Merged Family Print Command allows integration of all individual family member records into one virtual family display. \*NOTE: Limit is 1000 records.

| First use the FAM SS command on a results set to automatically retrieve all individual family members for that set. | FAM SS 3     |
|----------------------------------------------------------------------------------------------------|--------------|
| Use a Merged Format in the PRT Command: - Family members and bibliographic data for full set                        | PRT MINI SET |
| of results                                                                                                    |              |
| - Family members and Class, Citation & abstract for the                                                             | PRT MMAX 1-3 |
| first 3 records                                                                                                    |              |

9.9 Creating a Database Cluster

| <ul> <li>To create a user-defined database cluster with name</li> </ul> | CL PAT1 DWPI EPPATENT JAPIO             |
|-------------------------------------------------------------------------|-----------------------------------------|
| PAT1 up to 40 databases per cluster up to 12 clusters per               |                                         |
| UserID                                                                  |                                         |
| <ul> <li>To obtain a list of databases which form a cluster</li> </ul>  | CL PAT1                                 |
| To select a cluster                                                     | FI CL PATENTS [or] FI PATENTS (OMIT CL) |
| To delete a user-defined cluster                                        | CL ER PAT1                              |

## 9.10 Grouping and Deduping Results

Records from a set of cluster results can be arranged at the time of printing into patent groups. Patent groups are records from a set that are grouped together because they describe the same invention. Groups can contain duplicate or related records. Related records are those which contain and share the same priority data, but contain additional patent number information.

| <b>Grouping Results</b>                                      | ID                             |
|--------------------------------------------------------------|--------------------------------|
| Use the ID command to group records                          |                                |
| Reordering Files                                             | ID DWPI EPPATENT INPD WOPATENT |
| Use the ID command followed by the database names in         |                                |
| preferred order to reorder files in the cluster if necessary |                                |
| Redisplaying Patent Grouping Statistics                      | ID STAT                        |
| To redisplay the results of previous patent grouping         |                                |
| command to see group count, number of duplicates and         |                                |
| single records.                                              |                                |
| Displaying Records                                           | PRT PATGR 1-4                  |
| - Specific records with group numbers (x-y are records)      |                                |
| - All records                                                | PRT PATGR SET                  |
| - Only the first record in each group                        | PRT PATGR FIRST                |
| - All records other than duplicates                          | PRT PATGR NODUP                |
| - Duplicate records only                                     | PRT PATGR DUPLI                |
| - Groups containing more than one record                     | PRT PATGR MATCH                |
| - Groups containing only one record                          | PRT PATGR SINGLE               |
| Displaying Groups                                            |                                |
| - Specific groups (x-y are groups)                           | PRT GR 1-3                     |
| - All groups                                                 | PRT GR SET                     |
| - First record in each group                                 | PRT GR SET FIRST               |
| - All records except duplicates                              | PRT GR SET NODUP               |
| - Duplicate records only                                     | PRT GR SET DUP                 |
| - Groups containing more than one record                     | PRT GR SET MATCH               |
| - Single record groups                                       | PRT GR SET SINGLE              |

## 9.11 MPUB

The MPUB command gathers all stages of publication of the same patent and integrates, into one merged record, the publication stages of each invention. Available in DEPAT.

| merged record, the publication stages of each invent   | IOII. AVAIIADIE III DEI AT. |
|--------------------------------------------------------|-----------------------------|
| To create a merged record with the known               |                             |
| publication, application or priority number :          |                             |
|                                                        |                             |
| Publication Number :                                   | MPUB DE4210167/PN           |
| MPUB DENNNNNNN[N]/PN                                   |                             |
| Application Number :                                   | MPUB 1994DE-4423677/AP      |
| MPUB YYYCC-NNNNNNN/AP                                  |                             |
| Priority Number :                                      | MPUB 1998US-0111106/PR      |
| MPUB YYYYCC-NNNNNNN/PR                                 |                             |
| Note: XPN, XAP and XPR fields may also be searchw      |                             |
| with MPUB as long as the Questel Orbit standardized    |                             |
| fomat is used.                                         |                             |
|                                                        |                             |
| To create a merged record based on a set of            | MPUB SS 1                   |
| documents                                              |                             |
| When searching with assignee or inventor names,        |                             |
| keywords or classes, the results set (SS) may contain  |                             |
| more than one record per invention. The MPUB           |                             |
| command may be used with a set of results. Use the HIS |                             |
| command to determine the SS number.                    |                             |
| Note: There is a limit of 1000 results per SS          |                             |
|                                                        |                             |
| To display MPUB records:                               |                             |
| MPS displays the SDTR format plus the CT field.        | PRT MPS                     |
| MPMX displays the MAX format mimus the IDT, BC         | PRT MPMX                    |
| and UP fields                                          |                             |

## 9.12 CITF & CITB

CITF runs a forward citation search on a set of records. CITB runs a backward citation search on a set of records. The commands are available in the following files: EPPATENT, FRPATENT, WOPATENT, USPAT, DEPAT & PLUSPAT.

| The CITF command retrieves subsequent patents that are citing the patents in your initial set. The new result set contains both the original patents and the citing patents. The CITF command is used with a set of results. Use the HIS command to determine the SS number. Note: The maximum initial set size for the CITF command is 1000 results per SS. | CITF SS 1               |
|----------------------------------------------------------------------------------------------------|-------------------------|
| The CITB command retrieves the previously published patents cited by the patents in your initial set. The new set contains both the original patents and the cited patents.  The CITB command is used with a set of results. Use the HIS command to determine the SS number. Note: The maximum initial set size for the CITB command is 1000 results per SS. | CITB SS 1               |
| When searching in Cluster mode, you may use these commands by entering the FROM parameter followed by the the name of one of the databases in the cluster.                                                                                                    | CITF SS 1 FROM EPPATENT |

## **9.13 FAMCITE**

The FAMCITE command is available in the PlusPat file, which has citations for US, EP, WO and FR patents

• FAMCITE creates a citation report for a patent family.

After conducting a family search for a single patent family, you can display a complete citation report with the FAMCITE command. The report displays in three parts:

- The original source family

- The citing patent families (families with a patent citing a member of the source family)
- The cited patent families (families with a patent cited by a member of the source family)

You can also display clipped images by adding the parameter IMG.

**FAMCITE** 

**FAMCITE IMG** 

## 10. OFFLINE PRINTING

## 10.1 Internet email delivery

| • | To order email delivery: (all the options available with mailed offline prints can be used)  - Default: documents resulting from the last search statement in MAX format (limited to 500 documents per order) and in ASCII format  - An Internet address must be stored on your ID before using the email print option  | PR EMAIL XML TYPE XML PDF SET EMAIL  |
|---|----------------------------------------------------------------------------------------------------|--------------------------------------|
| • | To order email sent to an alternate email address (different than the saved email address) - prompted entry of address                                                                                                    | PR EMAIL;SET<br>JRECK@NESTLE-RSCH.CH |
|   | You can receive the documents in RTF (Rich Text Format), XML (Extensible Markup Language) or PDF (Portable Document Format) with accents, special characters (files are encoded using the UUencode application) to receive images, include the RTF and IMG parameters  Documents are sent within one hour of your order | PR EMAIL RTF PR EMAIL RTF IMG        |

10.2 Offline Prints by Mail

| 10.2 Offline Prints by Mail                                                                                                    |                                                                                                    |
|----------------------------------------------------------------------------------------------------|----------------------------------------------------------------------------------------------------|
| Ordering an offline print  Default: all records to a maximum of 5000 from the last search statement in Max format mailed to the stored permanent address (AD postal address).*  Each offline print order is assigned a reference number.  In a single database environment: Default: current database.  In a cluster environment: Default: all databases in the order specified in the cluster  in a system-defined (or user-defined) format with specific fields from a specific search statement from a range of records in a specific page layout from a previous selected database including images including images including images and with a system-defined (or user-defined format) combining several parameters | PR STDR PR TI IN PA PR SS 3 PR 1-30 PR PSET3 PR FROM DWPI PR IMG PR STDR IMG PR SS 3 STDR 1-30 PSET10 IMG FROM PHARM |
| Before ordering an offline print, it is necessary to set<br>up a stored address with the AD command. After the<br>command is entered, the system prompts you to enter<br>the mailing address.                                                                                                    | AD                                                                                                    |
| Options                                                                                                    |                                                                                                    |
| <ul> <li>Alternate mailing address</li> <li>prompted entry of address</li> <li>direct input of address (3-7 separated by exclamation marks!)</li> <li>add a title (up to 3 lines)</li> </ul>                                                                                                    | PR;AD PR;AD MR JONES!Questel.Orbit! 18 PARKSHOT!RICHMOND!TW9 2RG PR;TI SUBMARINE!CIVILIAN USE                        |
| Sorting records                                                                                                    | PR;SORT /IN                                                                                                    |
| Default: first item in the field - specifying the position (rank) of the term with RK - length of sort field is specified - sort in ascending order - sort in descending order - sort on up to 3 fields                                                                                                    | PR;SORT /PAN RK 2 PR;SORT /PN 2 PR;SORT /PR +4 PR;SORT /AP -2 PR;SORT /PA /IN /XPR                                   |
| Cancelling an offline print Use order reference number (see above)                                                                                                    | ER PR1                                                                                                    |
|                                                                                                    |                                                                                                    |

## 11. MANIPULATING SEARCH RESULTS

## 11.1 Relevancy Ranking of Search Results

| Display search results in order of relevance (in      | RK                |
|-------------------------------------------------------|-------------------|
| descending order of occurrence of search terms).      |                   |
| Search results are stored in search statement 203 for |                   |
| display purposes. The RK command works with a         |                   |
| maximum of 5000 records.                              |                   |
| - Ranking results from specific search statement      | RK SS 5           |
| - Ranking results from a previously selected          | RK SS 2 FROM DWPI |
| database. The FROM parameter must be used             |                   |
| in a cluster.                                         |                   |

11.2 Online sorting

| Sorted records are placed in SS 203 for                                |                                   |
|------------------------------------------------------------------------|-----------------------------------|
| displaying, printing offline or crossfile searching                    |                                   |
| purposes (MEM). Sorted records cannot be used for                      |                                   |
| further direct searching.                                              |                                   |
| Sort by a specific field                                               | SORT /IN                          |
| <ul> <li>Sort by a specific search statement (default: last</li> </ul> | SORT SS 3 /IN                     |
| search statement)                                                      |                                   |
| <ul> <li>Sort specific result only.</li> </ul>                         | SORT 1-50 /PAN                    |
| Default: all records (up to 5000 approx)                               |                                   |
| <ul> <li>Sort terms at a specific position in a field using</li> </ul> | SORT /PAN RK 2                    |
| parameters and position number eg PRG 1, RK                            | (full name of applicant)          |
| 4                                                                      | SORT /PN PRG 1 RK 4               |
| (default: 1 <sup>st</sup> term in field)                               | (Derwent week of Basic patent)    |
| Sort terms in a specific subfield for dates or                         |                                   |
| numeric data.                                                          |                                   |
| (default: 1 <sup>st</sup> subfield)                                    |                                   |
| Sorting on number of characters (default: alpha                        | SORT /PD 4                        |
| text=20 chars, dates=10 chars, numeric data=16                         | SORT /PN 2 (country code)         |
| chars).                                                                |                                   |
| Default direction of sorting : ascending (+) for                       | SORT /PD +10                      |
| text, descending (-) for dates and numeric data                        | SORT /NP –16                      |
| <ul> <li>Sort on up to 3 fields simultaneously (maximum</li> </ul>     | SORT /MARK/CL/DDP                 |
| total length of sort key is 100 characters).                           |                                   |
| <ul> <li>Sort from a previously selected database</li> </ul>           | SORT /INN FROM WOPATENT           |
| The FROM parameter must be used in a                                   |                                   |
| Cluster                                                                |                                   |
| Combining several parameters                                           | SORT 12-50 SS 7 /DC /PAN RK 2 /PN |

11.3 User-defined display formats

|  | List pre-defined and user-defined formats           | FOR                  |
|--|-----------------------------------------------------|----------------------|
|  | List user-defined formats only                      | FOR US               |
|  | Create a user-defined format                        | FOR PAT1 AN TI PA AB |
|  | PAT1 comprising specific fields (maximum of         |                      |
|  | 10 fields per user format, each format name         |                      |
|  | can have up to 4 characters)                        |                      |
|  | <b>Display records</b> in user-defined format       | PRT PAT1 1-2 SS 3    |
|  | Search in fields specified in user-defined          | BICYCLE /PAT1        |
|  | format                                              |                      |
|  | <b>Delete</b> a user-defined format                 | ER FOR PAT1          |
|  |                                                     |                      |
|  | Note: User-defined formats can be saved per ID. The |                      |
|  | formats are independent of database choice          |                      |

11.4 Page layout options

| • <b>Display</b> user-defined <b>page layout</b> settings. If | PSET   |
|---------------------------------------------------------------|--------|
| connected to a database, the relevant system-                 |        |
| defined layouts are displayed e.g TEST, MAX.                  |        |
| To create a user-defined page layout, several                 |        |
| options can be set:                                           |        |
| - number (this option <b>must</b> be set; choose from 1-30)   | NUMB 1 |
| - left margin (default: 0 character)                          | LMG 4  |
| - right margin (default: 0 character)                         | RMG 8  |
| - indentation* (default 6 chars, max 20)                      | LMC 6  |
|                                                               |        |

field name, length of name and characters FLDN 2 "." displayed\*\* after the name (default: 4 "-" if FLDN is used, nothing if it is not used) title of field in full **FLDT** fixed length followed by characters in FLDT 18 "-" variable length followed by characters in FLDT VAR ":" quotes variable length on a separate line from field FLDT PRG "-" number of blank lines between documents DOC 2 (default 1 line): for offline prints only, a new **DOC NPG** page for each document number of blank lines between two fields FLD 2 (default 0 line) empty fields not displayed (default) FLDE "" empty fields displayed as characters\*\* **FLDE "-\$-"** combining several parameters (to print PSET NUMB 2 FLDT 18"-"LMC20 indented text with full field labels) full indented format PSET NUMB 3 LMC 20 FLDT 19 "-"

to display records with a user-defined page

## 12. CROSSFILE SEARCHING

#### 12.1 Extracting terms and saving in memory

4 system-named memory lists are available: MEM1, MEM2, MEM3 and MEM4 Up to 150 user-named memory lists can be created.

With the MEM command, use the XPN qualifier for patent/publication numbers, XPR for priority numbers, XAP for application numbers and XCT for citation numbers.

- Maximum number of terms = 100,000 per memory list.
   Extracting terms from a specific field and storing
- in the default memory list (MEM1)
  As a default, the MEM command extracts every term from the specified field from all records in the last search statement with results.
  - To extract terms from a specific search statement.
  - To extract terms from a range of records.
  - To extract terms from a previously selected database.
  - To extract terms to a user-named list. Named lists can be up to 12 alphanumeric characters long (and must begin with an alpha character). Named lists are automatically saved for 7 days without charge.
  - Dedup the extracted terms

With each MEM command, terms are added to a list (existing terms are not overwritten).

MEM /XPN

PRT PSET

MEM SS 1/XPN

MEM 1-100 SS 2 /XPN MEM /XPN FROM INPD

MEM MYLIST /XPR

MEM IPG NODUPS /XPN

<sup>\*</sup> Use the appropriate number with LMC to indent the second and successive lines of each paragraph from the left hand margin.

<sup>\*\*</sup> Characters displayed: 0-4 characters excluding " and ;

| T                                                     | 1                                         |
|-------------------------------------------------------|-------------------------------------------|
| • Extraction from different parts of a field:         |                                           |
| - every term from a specific paragraph                | MEM /PNB PRG 1 (Basic patent data )       |
| - every term from a specific sentence (of a           | MEM /XPR SEN 1 ( first priority)          |
| paragraph )                                           |                                           |
| - every nth term (in any PRG or SEN) or sub-field     | MEM /PAN RK 1 ( company code )            |
| (date or numerical data)                              | MEM /PC "FE"                              |
| - last item (PRG, SEN, RK)                            | MEM /XPN PRG*                             |
| - combining parameters                                | ( most recent patent )                    |
|                                                       | MEM /XPN PRG 1 RK 1                       |
|                                                       | ( basic patent number )                   |
| Extraction and selection of terms:                    | MEM /XPR WITH "US "                       |
| <ul> <li>including specific characters</li> </ul>     | (extract US priority numbers only)        |
| - excluding specific characters (maximum of           | MEM /XPN NOT "JP"                         |
| 4)                                                    | (Japanese patents are not extracted)      |
| <ul> <li>Extraction of portions of a term:</li> </ul> |                                           |
| - to a specific length                                | MEM/IC LG 8                               |
| - up to a specific character                          | MEM /IC BO "/"                            |
| - an embedded character string                        | MEM /XPR BO 3-4 (priority country codes ) |
| Extraction is possible from up to 4 fields            | MEM /XPN WITH "US " /XPN WITH "EP"/CT     |
| simultaneously.                                       | WITH "US"/CT WITH "EP"                    |
| Specifying an alternative system memory list          | MEM MEM3 /XPN                             |
| (default MEM1)                                        |                                           |
| Specifying a named memory list                        | MEM MYLIST /XPN                           |
| Named lists are automatically saved for 7 days        |                                           |
| STORE a named MEM list                                | MEM MYLIST STORE /XPN                     |
| Permanently save a named MEM list for future          |                                           |
| use. A stored MEM list is charged at the same         |                                           |
| rate as a stored search. See the Questel.Orbit        |                                           |
| Price List for current rates.                         |                                           |
| Combining several parameters                          | MEM MEM3 200-300 /XPN                     |
| Combining several parameters                          | WITH "FR" FROM INPD                       |
|                                                       | WILL THE THOUGHT                          |

12.2 Managing memory lists

| 12.2 Managing memory lists                                |                             |
|-----------------------------------------------------------|-----------------------------|
| Display MEM list (default MEM1):                          |                             |
| - first 15 terms, then next 15,                           | PRT MEM                     |
| - continuous display of all terms                         | PRT MEM NONSTOP             |
| <ul> <li>continuous display of specified terms</li> </ul> | PRT MEM 12-30 50-60 NONSTOP |
| - an alternative system-named list                        | PRT MEM3                    |
| - display terms on a named list                           | PRT MEM MYLIST              |
| - display listing of all MEM lists                        | HIS MEM                     |
| Delete terms from a MEM list:                             |                             |
| - all terms                                               | ER MEM                      |
| - a named list                                            | ER MEM MYLIST               |
| - specified terms                                         | ER MEM 1-10                 |
| <ul> <li>terms including specific characters</li> </ul>   | ER MEM WITH "US"            |
| (4 maximum)                                               |                             |
| - terms including specific characters                     | ER MEM NOT "FR"             |
| (4 maximum)                                               |                             |
| - all terms from an alternative memory list               | ER MEM3                     |
| <ul> <li>combining parameters</li> </ul>                  | ER MEM 1-10 WITH "US"       |
| Keep terms in MEM list:                                   |                             |
| - specified terms                                         | KEEP MEM 1-10               |
| - terms including specific characters (4                  | KEEP MEM WITH "EP"          |
| maximum)                                                  |                             |
| - terms including specific characters (4 maximum)         | KEEP MEM NOT "FR"           |

| Limiting terms kept on MEM list:           |                              |
|--------------------------------------------|------------------------------|
| - to a specific length                     | KEEP MEM LG 8                |
| - up to a specific character               | KEEP MEM BO "/"              |
| - with a specified character string        | KEEP MEM BO 3-4              |
| <ul> <li>combining parameters</li> </ul>   | KEEP MEM 1-10 NOT "C07G" LG8 |
| Storing a Named MEM list: MEM Lists can be |                              |
| permanently STOREd                         |                              |
| - temporary save – default                 | MEM IPG /XPN                 |
| - permanent store                          | MEM IPG STORE /XPN           |

12.3 Searching MEM terms (\*MEM super-term)

| Search terms on MEM list                               |                               |
|--------------------------------------------------------|-------------------------------|
| ( default: all terms in MEM1)                          |                               |
| - in Basic Index                                       | *MEM                          |
| <ul> <li>in specified field(s) or index(es)</li> </ul> | *MEM /XPN                     |
| - from a named listed                                  | *MEM MYLIST/XPN               |
| - without display of terms                             | *MEM /XPN/ALL                 |
| - with display of terms                                | *MEM /XPN /S                  |
| - specific terms of range or terms (input              | *MEM 1-10 20-32 /XPN          |
| record numbers before field qualifier)                 |                               |
| - as a super-term with other search term               | *MEM 1-10 /XPN AND HOECHST/PA |

## 12.4 Using the SEL command

The SEL command can also be used to search the MEM terms. SEL creates a search set with the extracted and searched MEM terms. The SEL command displays all the terms with 0 or multiple postings when AUDIT is on.

| • | Search all terms in the MEM1 list | SEL MEM1 /XPN |
|---|-----------------------------------|---------------|
|---|-----------------------------------|---------------|

## 13. ONLINE STATISTICAL ANALYSIS

## **13.1 Extracting terms and ranking in a memory list** 4 system-named memory lists are available: MEM1, MEM2, MEM3 and MEM4

Up to 150 user-named memory lists can be created. With the MEMS command, use the XPN qualifier for patent/publication numbers, XPR for priority numbers, XAP for application numbers and XCT for patent citations.

| • | Maximum number of terms = 100,000 per memory      | MEMS/DC                       |
|---|---------------------------------------------------|-------------------------------|
| • | Extract terms from a specific field. Terms are    |                               |
|   | sorted and stored in default memory list MEM2.    |                               |
|   | The MEMS command defaults to processing terms     |                               |
|   | from a subset of 50 records, from the last search |                               |
|   | statement with results. Terms are ranked by       |                               |
|   | descending order of frequency. Each MEMS          |                               |
|   | command overwrites the previous MEMS list. Use    |                               |
|   | the named list option when creating multiple      |                               |
|   | MEMS lists.                                       |                               |
|   | - from a specific search statement.               |                               |
|   | - from a range of records.                        | MEMS SS 3 /DS                 |
|   | - from a the entire set                           | MEMS 1-100 /IC                |
|   | - from a previously selected database.            | MEMS SET /IC                  |
|   | - to a named list. Named lists can be up to 12    | MEMS 1-100 /PAN FROM EPPATENT |
|   | alphanumeric characters long (and must begin      | MEMS OIL SET /XPR             |
|   | with an alpha character).                         |                               |
| • | Limit display:                                    |                               |
|   | - to values with occurrences greater than n       | MEMS GT 20 /PA                |
|   | - to first n values, by frequency                 | MEMS TOP 10 /PA               |
|   | Named lists are automatically saved for 7 days at |                               |
|   | no charge.                                        |                               |
|   | - Rank terms alphabethically (A-Z) or numerically | MEMS ALPHA /INN               |
|   | (0-9)                                             |                               |

| - Rank terms by descending order of occurrence                 | MEMS OCC 1/AB                             |
|----------------------------------------------------------------|-------------------------------------------|
| (all terms counted regardless of duplicates)                   |                                           |
| <ul> <li>Extraction from specific parts of a field</li> </ul>  |                                           |
| - Every term from a specific paragraph                         | MEMS 1 /AB PRG 1                          |
| - Every term from a specific sentence (of a                    | MEMS 1-100 /PR SEN 1                      |
| paragraph)                                                     |                                           |
| - Every term of last item (PRG, SEN, RK)                       | MEMS 1-150 /AF SEN*                       |
| - Every nth term (in any PRG or SEN) or sub-field              | MEMS 1-200 /PAN RK 1                      |
| (date or numerical data)                                       | MEMS 1-250 /PC "O                         |
| Extraction and selection of terms                              |                                           |
| - Including specific characters                                | MEMS /XPR WITH "-"                        |
| - Excluding specific characters (maximum of 4)                 | MEMS /CT NOT "PUB" (excludes non-patents) |
| <ul> <li>Extraction of portions of a term</li> </ul>           |                                           |
| - to a specific length                                         | MEMS /DC LG 3                             |
| - up to a specific character                                   | MEMS /IC BO "-"                           |
| - an embedded character string                                 | MEMS /XPR BO 3-4                          |
|                                                                | (priority country codes )                 |
| <ul> <li>Extraction is possible from up to 4 fields</li> </ul> |                                           |
| simultaneously                                                 | MEMS /PN RK 1 LG 2 /DS /PAN               |
| Specifying an alternative memory list (default)                | MEMS MEM3 /IC                             |
| MEM2                                                           |                                           |
| <ul> <li>Combining several parameters</li> </ul>               | MEMS MEM3 200-300 /EC                     |
|                                                                | WITH "E02F" FROM PLUSPAT                  |

13.2 Displaying terms in a memory list

|   | op                                                        |                        |
|---|-----------------------------------------------------------|------------------------|
| - | Display MEMS list (default MEM2)                          |                        |
|   | - first 15 terms, then next 15, etc                       | PRT MEMS               |
|   | - continuous display of all terms                         | PRT MEMS NONSTOP       |
|   | <ul> <li>continuous display of specified terms</li> </ul> | PRT MEMS 1-100 NONSTOP |
|   | - display an alternative memory list                      | PRT MEM3               |
|   | - display a named list                                    | PRT MEMS OIL           |
| • | Display Statistical Ranking of Memory List                | PRT MEMS STAT          |

13.3 Searching Terms from a Sorted Memory List (\*MEMS Super-Term)

| 1010 Couronning Torrito from a Cortoa Morriory Eloc                  | ( memo capor rorm)               |
|----------------------------------------------------------------------|----------------------------------|
| Search terms from a MEMS list (default: all                          | *MEMS or *MEM2                   |
| terms in MEM2)                                                       | *MEMS/PA                         |
| - in Basic Index                                                     | *MEMS 1-5 /INN                   |
| <ul> <li>in specified field(s) or index(es)</li> </ul>               |                                  |
| <ul> <li>Specific terms or range of terms (input record</li> </ul>   |                                  |
| number before field qualifier)                                       | *MEMS SOAP /PAN                  |
| - a named list                                                       | *MEMS 1-10 /DC/ALL               |
| - without display of terms                                           | *MEMS 1-20 /PAN/S                |
| - with display of terms                                              |                                  |
| <ul> <li>As a Super search term with other search terms</li> </ul>   |                                  |
| (limit of 2000 characters per search statement =                     |                                  |
| approx 150 search terms)                                             |                                  |
| <ul> <li>Display of "Processing" message</li> </ul>                  | *MEMS 1-3/DC AND (CH S 1983) /PN |
| Every n seconds (range 10-300)                                       |                                  |
| - See POP TLIM or OP TLIM command                                    |                                  |
| <ul> <li>Commands for use with truncation and Super-terms</li> </ul> | HEAT+/S                          |
| (*MEM, *MEMS, *MDARC)                                                | *MEM 1-15/S                      |
| - To request the display of variations                               |                                  |
| - To search for all variations of a truncated term                   | HEAT+/ALL                        |
| without display                                                      | *MEM /ALL                        |
|                                                                      |                                  |

## 13.4 Statistical Analysis with GET macro

- Statistical Analysis on Questel•Orbit can be carried out using either the MEMSORT (MEMS) command or one of the new GET macros.
- To analyze fields other than those listed below, use the Questel•Orbit MEMS command.

## Using GET

Enter **GET** followed by the field label of the data to be analyzed. For example: **GET PA** or **GET /PA** will run a statistical analysis on the Patent Assignee.

#### Assignee, Inventor

Patent Assignee Company Code Inventor

Countries

Publication Country Priority Country Application Country

Dates

Publication Date Priority Date Application Date

Classification

International Patent Classification (IPC)

Main IPC

European Classification US Classification

**GET PA or GET PAN** 

**GET CC** 

**GET IN or GET INN** 

GET PC GET PRC GET APC

GET PD GET PRD GET APD

GET IPC GET MIPC GET EC GET PCL

### 14. SAVED SEARCHES AND SDIS

## 14.1 Temporary saved search

**Automatically saved sessions** (includes search strategy and MEM/MEMS lists)

- By default search statements are retained during a session in each file searched. Additionally, searches are automatically retained for 2 hours after logging off. When reconnecting to the system, answer "Y" to be reconnected to the last database searched.
- When changing from one database to another, statements are automatically retained in previous file searched.
- Re-execute search if required
- Re-execute specified statements

## Temporary saved search (A SAVEd search)

- A search can be saved for 7 days free of charge.
- Execute a named search.
- Display list of all saved and stored searches.
- Display strategy of a saved or stored search

ST

continue the search in XXXX (Y/N)?

FI DWPI

FI DWPI;EX FROM IFIPAT FI DWPI;EX 1-2 FROM IFIPAT

SAVE DIGITAL EX DIGITAL SHO SHO DIGITAL

## 14.2 Permanently Saved Search (a STORED search)

Enter a name for the search: maximum of 8 characters including at least one letter; avoid special characters.

From a previously selected database

List all saved searches

Display complete search strategy of one saved search

**Delete** a saved search

**Re-run** a saved search

- in full

- in part (search statements are automatically renumbered)

Commands may be stacked with; to combine searches into one strategy

Note: Use of the FROM parameter is required in a cluster environment.

STORE REP1

**STORE REP2 FROM DWPI** 

SHO SHO REP1

**PURGE REP1** 

EX REP1 **EX REP1 3 5-8** 

**EX REP1; EX REP2** 

14.3 Easy SDI Management

To see list of profile names on an UserID, enter: SHOSDI

To display a profile, enter: 

shosdi cisco Profile: **CISCO** 2002/10/09

1 - /PA CISCO SDI defined in following file(s):

DWPI (UP) "PRINT" sub-command **ABST** 

"TITLE" sub-command CISCO PATENT CHECK

**REQUESTOR: J. SMITH-TECHNICAL** 

**LIBRARY** 

Subaccount **OCT2002** 

Delivery mode: **EMAIL** 

Send to: JSMITH-TECHLIB@MYCOMPANY.COM

> CLIENT1@MYCOMPANY.COM CLIENT2@MYCOMPANY.COM CLIENT3@MYCOMPANY.COM CLIENT4@MYCOMPANY.COM CLIENT5@MYCOMPANY.COM

File Format: **PDF** 

Page Style: 4 - Full Field Names, Indented Text and with Page

Breaks

## 14.4 SDIs or ALERTS

Creating a SDI (the saved search runs with a predifined frequency, results are delivered in MAX format)

Easy Mode – Step-by step menu prompts:

- Select a database & Create a Strategy
- Enter SDI and follow the menu prompts
- Survey Fields are the update codes which determine the SDI delivery frequnecy and/or the data searched, Basic, Indexing Class or Citaions
- You may elect to run the SDI in more than one database (up to 40)
- Multiple email addresses may be added (up to 6)
- Select the type of output (TXT will not support the images)
- Display format (default is MAX)
- Include drawings (where available)
- Chose the page style (layout): Full Field Names/Field Tags, with or without page breaks
- Sort the results (up to 3 fields)
- Assign a subaccount

See also QWEB - SDI Assistant Top Menu Bar – Help & Services - Alerts

FI PLUSPAT /PA CISCO

SDI

**Profile Name?** 

SCAN1

Confirm Profile Name (Yes/No) ? CISCO

**Further Parameter Options from the Menu:** 

Survey field(s) ?: (eg UP UE)

Set up SDI in another file ?: Yes/No

Delivery Type? enter mail/postal or email

Email address :up to 6 addresses, each on separate

line

**Delivery Format (TXT or RTF or PDF or XML):** 

**Display Format:** 

**Print Images ?: Yes/No** 

Page Styles:

Sort results by field(s): (eg. /PA)

**Subaccount:** 

#### 14.5 SDI sent by Internet email

#### To order:

- all the options available with SDIs (SDI)
- You can receive the documents in RTF (Rich Text Format) XML or PDF with accents, special characters (files are encoded using the UUencode application)
- to receive images, include the RTF or XML;
   PR IMG parameters

## SDI SCAN1 EMAIL

**SDI SCAN1 EMAIL RTF** 

SDI SCAN1 EMAIL RTF;PR IMG SDI SCAN1 EMAIL XML;PR IMG

#### To receive:

- First set up an Internet address with the SET EMAIL command.
- After the command is entered, you will be prompted to enter the email address.

#### **SET EMAIL**

JRECK@NESTLE-RSCH.CH

## 14.6 Easy SDI Modification with Menus

• To modify SDI with menu, enter: Profile:

• Change the profile name (Yes / No)?:

SDI defined in following file(s):

 Add / delete file(s)/ change survey field(s)?: Yes / No

• To add file(s): enter file name(s) with survey / update fields, e.g. dwpi (up)

- To delete file(s): enter file name with minus (no survey fields), e.g. -dwpi
- Enter all changes separated by spaces, in one line,
   e.g. dwpi (up4) -japio

SDI now defined in following file(s) and survey field(s)

PLUSPAT (QW)

[ follow menu prompts to change any further parameters ]

• Change of **E-Mail address**:

- Change the **delivery format**?:
- Change the "print" / display command?
- Change this SDI **Title** command?:
- Change this **Page Style**?:
- Change this **"SORT"** command?:
- Change this **subaccount**?:

SET SDI profile name> set sdi cisco

**CISCO** 

?n

(DWPI) UP

**?y** 

pluspat (qw) -dwpi

Yes/No Yes / No

Yes / No Yes / No

Yes / No

Yes / No

Yes / No

Yes / No

14.7 Expert SDI Modification

Precision commands to modify SDI parameters

Note: You may make modifications to SDI parameters in any file as SDI modifications are always billed at the parking file rates.

To check current SDI parameters, enter: shosdi sprofile name>

shosdi cisco

Profile: CISCO 2002/10/09

1 - /PA CISCO

SDI defined in following file(s): DWPI (UP)

"PRINT" sub-command: ABST

"TITLE" sub-command: CISCO PATENT CHECK REQUESTOR: J. SMITH - TECHNICAL LIBRARY

Subaccount: OCT2002

Delivery mode: EMAIL

Send to: JSMITH-TECHLIB@MYCOMPANY.COM

CLIENT1@MYCOMPANY.CÓM CLIENT2@MYCOMPANY.COM CLIENT3@MYCOMPANY.COM CLIENT4@MYCOMPANY.COM CLIENT5@MYCOMPANY.COM

File Format: PDF

Page Style:

Enter a command for each SDI parameter to be modified one parameter at a time. To obtain confirmation of the parameter modification, enter: SHOSDI <SDIname> set sdi cisco = ciscoplus To change only the SDI profile name: enter: set sdi <current name> = < new name> For each parameter use: set sdi <profile name> <<u>semi</u> colon> <parameter> set sdi ciscoplus; survey pluspat (qw) -dwpi To change only the *files or updates to be surveyed*: to add file(s): enter file name(s) with survey / update fields, e.g. dwpi (up) To delete file(s): enter file name with minus (no survey fields), e.g. -dwpi Enter all changes separated by spaces, in one line, e.g. dwpi (up4) -japio set sdi ciscoplus ; pr mini img legal To change only the print/display command, enter: set sdi <profilename>; pr <format > <img> <legal/fullclms> set sdi ciscoplus; ti cisco watch in pluspat To change only the SDI title, enter: set sdi <profilename> ; ti <new SDI title > set sdi ciscoplus; subacct nov2002 To change only the Subaccount: enter: set sdi <profile name>; subacct < new subacccount> set sdi ciscoplus; email jones@new.com! To change only email address: nuclient@new.com! enter: set sdi <profile name>; email < new nuclient1@new.com! nuclient2@new.com! address> nuclient3@new.com ! <email address! set sdi ciscoplus email xml To change only the File format: enter: set sdi <profile name> email <new file format > [no semi colon] 14.8 Selecting the SDI Look You may control the look of SDIs by:

| Tou may control the look of SDIS by .                                   |                                              |
|-------------------------------------------------------------------------|----------------------------------------------|
| - Display formats                                                       |                                              |
| - <b>Delivery</b> formats                                               |                                              |
| - Page Style formats                                                    |                                              |
| <ul> <li>Display Formats:</li> </ul>                                    |                                              |
| - System defined formats:                                               | STDR BIB ABST MAX FULL MINI MABS             |
| - User defined formats                                                  | FOR MYSDI PN PA AB IMG                       |
| - Custom formats                                                        | TI PA PN AB IMG                              |
| - Display Add-on Options                                                | LEGAL FULLCLMS FULLTEXT CITALL               |
| <ul> <li>Using Plus Features in SDIs</li> </ul>                         |                                              |
|                                                                         |                                              |
| <ul> <li>Portability of patent fields in a SDI environment</li> </ul>   |                                              |
| Enrich your SDI displays by adding field(s) or format(s)                |                                              |
| from other patent files.                                                |                                              |
| <ul> <li>To use PLUS in SDIs, at the display / print option,</li> </ul> | < FORMAT > PLUS < FLD / FORMAT > (file name) |
| enter:                                                                  |                                              |

## **Delivery Formats**

- PDF Portable Document Format
  - easy to display and print w/ Adobe Acrobat
  - text and images
- RTF Rich Text Format
  - easy to open and edit with MS Word
  - text and images
- TXT Text Format
  - easy to open and edit with basic WP program
  - text only
- **XML** Extensible Markup Language
  - flexible style sheet presentationtext and images

| PAGE STYLES                                      | 1/1 PLUSPAT - (C) QUESTEL-ORBIT                            |
|--------------------------------------------------|------------------------------------------------------------|
| Pg. Style 1 Full Field Names w/o page breaks     | Patent Number:                                             |
| Pg. Style 2 Full Field Names with page breaks    | - US6329919 B1 20011211 [US6329919]                        |
|                                                  | Title:                                                     |
|                                                  | - (B1) System and method for providing                     |
|                                                  | reservations for restroom use                              |
|                                                  | Patent Assignee:                                           |
|                                                  | - (B1) IBM (US)                                            |
|                                                  | Inventor(s):                                               |
|                                                  | - (B1) MOSKOWITZ PAUL ANDREW (US);                         |
|                                                  | YU PHILLIP SHI-                                            |
|                                                  | Application Nbr: US63925400 20000814 [2000US-              |
|                                                  | 0639254]                                                   |
|                                                  | Priority Details: S63925400 20000814 [2000US-              |
|                                                  | 0639254]                                                   |
|                                                  | Publication Stage: (B1) U.S. Patent (no pre-grant          |
|                                                  | pub.) after Jan. 2, 2001                                   |
|                                                  | Abstract: The present invention is an apparatus,           |
|                                                  | system, and method for providing reservations for          |
|                                                  | restroom use. In one embodiment                            |
| Pg. Style 3 - Field tags w/o page breaks         | 1/1 PLUSPAT - (C) QUESTEL-ORBIT                            |
| Pg. Style 4 - Field tags with page breaks        | PN - US6329919 B1 20011211 [US6329919]                     |
|                                                  | TI - System and method for providing reservations for      |
|                                                  | restroom use                                               |
|                                                  | PA - (B1) IBM (US)                                         |
|                                                  | IN - (B1) MOSKOWITZ PAUL ANDREW (US); YU<br>PHILLIP SHI-   |
|                                                  | AP - US63925400 20000814 [2000US-0639254]                  |
|                                                  | PR - US63925400 20000814 [2000US-0639254]                  |
|                                                  | STG - (B1) U.S. Patent (no pre-grant pub.) after Jan. 2,   |
|                                                  | 2001                                                       |
|                                                  | AB - The present invention is an apparatus, system, and    |
|                                                  | method for providing reservations for restroom use. In one |
|                                                  | embodiment,                                                |
| Pg. Style 5 - Report format (Pluspat & Appalert) | System and Method for Providing Reservations               |
|                                                  | for Restroom Use<br>US 6329919                             |
|                                                  | Patent Assigee Publication Details:                        |
|                                                  | IBM US6329919 B1 20011211                                  |
|                                                  | Inventor s: Priority Details:                              |
|                                                  | Moskowitz Paul US63925400 20000814                         |

October 2003 29

## 15. USER OPTIONS

## 15.1 Postal address

Use with PR, SDI, OR, DOR

- List current address details and be prompt to enter a new or modified address.
- Unprompted entry of address (3-7 lines); separate lines of address with "!" and end each long input line with "-" for continuation on new line.

AD MR JONES!QUESTEL•ORBIT!-18 PARKSHOT!RICHMOND! – TW9 2RG!UK

#### 15.2 Internet email address

| • | Create or modify your internet email address | SET EMAIL            |
|---|----------------------------------------------|----------------------|
|   |                                              | JRECK@NESTLE-RSCH.CH |

## 15. 3 Ordering Documents

## **PDS Patent Delivery System (OR)**

Display the PN (**PRT XPN** or **LI XPN**) or copy the PN between the patent reference's square brackets. It should look like this: **CCNNNNNN** (two digit country code + publication number's seven characters)

You may order up to ten (10) PNs.

You will receive by email your order receipt, a compressed file (.zip) and the copies in PDF format.

To send to a different email address:

You will then be asked to type an electronic address. Alternate addresses can not be stored.

• **IN QWEB**: Simply click on ORDER PATENTS

ORDER EXPO XPN WO200012362,EP-12345

OR EPO XPN WO200012362, EP--12345; SET EMAIL

15.4 Permanent user options

| 10.41 chilanent user options                                   |                  |
|----------------------------------------------------------------|------------------|
| Display permanent user options                                 | POP              |
| <ul> <li>Modify permanent user options:</li> </ul>             | POP TERM STDR    |
| - Accented characters                                          |                  |
| <ul> <li>without display of accented characters</li> </ul>     | POP TERM 8       |
| (default)                                                      |                  |
| <ul> <li>with display of accented characters</li> </ul>        | POP NL 500       |
| <ul> <li>number of lines displayed on screen before</li> </ul> | POP NL 18        |
| prompted to continue (minimum 10, default 24,                  |                  |
| see the paragraph "online display-number of lines              |                  |
| options")                                                      | POP NC 85        |
| - number of characters per line (64-132, default 80)           |                  |
| - system language                                              |                  |
| - French (default)                                             | POP LA 1         |
| - English                                                      | POP LA 2         |
| - Truncation of search terms                                   | POP TRUN SEL     |
| <ul> <li>with display of terms generated (default)</li> </ul>  | POP TRUN AUTO    |
| <ul> <li>without display of terms and with dialogue</li> </ul> |                  |
| asking "more" or "end" every 1000 terms-                       | POP TRUN NONSTOP |
| <ul> <li>with display of terms or dialog</li> </ul>            | POP AUDIT ON     |

**Display** the number of records for each term in your search statement where a statement contains more than one term - system prompts **POP MES LONG** - in full (default) POP MES SHORT - abbreviated POP SSZ SV - search statements with zero results **POP SSZ ER** - in current session kept in strategy (default) erased from strategy this option is available only in single database environment - online estimated search costs turn display off POP COST OFF turn display on (default) POP COST ON - search terms highlighted in displayed results (with Imagination software): with asterisks **POP HLIG ON TERM 8** with inverse video **POP HLIG ON TERM 9** highlihting off (default) **POP HLIG OFF** - display of message "Processing" every n seconds (min 10, max 300) while system processes important POP TLIM 200 lists of terms - display of results in a cluster environment detailed database by database (default) POP DET ON overall **POP DET OFF** - Image format - GIF format (default) **POP IMG GIF** - TIFF format **POP IMG TIFF** - reduction of images from 1% to 99 % (default: 0) **POP IMG TIFF R25** - combining several options POP NL 50 NC 80 TRUN AUTO - Change Merged Family Display to EP (preference **POP MFAM EP** of EP data for TI, PA & AB

15.5 Temporary user options

| • | Display temporary user options                 | OP                |
|---|------------------------------------------------|-------------------|
|   | <b>Modify</b> options for current session only | OP HLIG ON TERM 2 |

## 15.6 Use of the FROM parameter

| • The <b>FROM</b> parameter is <b>essential</b> in a environment with these commands:        | Cluster JOIN, MEMS, RK, SO, SAVE, STORE, SDI, OR (for ordering documents), UP |
|----------------------------------------------------------------------------------------------|-------------------------------------------------------------------------------|
| <ul> <li>The FROM parameter is optional in a<br/>environment with these commands:</li> </ul> | Cluster BR, FLD, FO, FOR, HIS, PRT, MEM                                       |

## 16. OTHER SYSTEM FEATURES

| - | <b>Display information</b> on Questel.Orbit services with | INFO |
|---|-----------------------------------------------------------|------|
|   | multi-level menus                                         |      |

## 17. SYNONYMS

| Commands cited in the mini-guide | Synonyms   |
|----------------------------------|------------|
| FI                               | FILE       |
| NBR                              | IND        |
| HIS                              | HI         |
| PRT                              | LI         |
| PR                               | PRTOFF     |
| SORT                             | SO         |
| SAVE name                        | SV name    |
| STORE name                       | SV SE name |
| SHO                              | HI SE      |
| SHO name                         | HI SE name |
| PURGE name                       | ER SE name |
| SDI name                         | SV PF name |
| SHOSDI                           | HI PF      |
| SHOSDI name                      | HI PF name |
| PURGESDI name                    | ER PF name |

<sup>\*</sup>All the commands may be used with or without the dot dot '..' which is optional.

## 18. TO END A QUESTEL ORBIT SESSION AND SWITCH TO MMS (TELNET CONNECTION ONLY)

18.1 Ending QO Session

| <ul> <li>with a temporary saved search</li> </ul>         | ST MDARC    |
|-----------------------------------------------------------|-------------|
| <ul> <li>without a saved search</li> </ul>                | ST EN MDARC |
| <ul> <li>To end a Questel.Orbit session (PHARM</li> </ul> |             |
| database) and switch to MMS on MPHARM                     |             |
| database (and only this database) with a saved            |             |
| search until the end of the day                           | STRUC       |

## 18.2 Linking Questel.Orbit and MMS: the JOIN, and \*MDARC commands

The JOIN command is used for transferring chemical compound numbers from selected bibliographic records in the DWPI and PHARM databases to the chemical structure files. The \*MDARC Super-terms transfer numbers in the reverse direction. Graphical terminal emulation software is essential for displaying structures in the MARKUSH DARC systems

| • <b>Default</b> : all compound numbers in the last search        | JOIN                               |
|-------------------------------------------------------------------|------------------------------------|
| statement containing results (maximum of 5,000                    |                                    |
| compound number, this maximum has been risen                      |                                    |
| up to 50,000 especially for the MPHARM                            |                                    |
| database). Specify the target strucure database                   |                                    |
| WPAM or MPHARM on MARKUSH DARC                                    |                                    |
| and create a name for the saved list of numbers.                  |                                    |
| <ul> <li>restrict to specific compounds (PIM /</li> </ul>         | JOIN TO WPAM VIA LIST3 SPE         |
| MARKUSH DARC)                                                     |                                    |
| - restrict to generic compounds (PIM /                            | JOIN TO WPAM VIA LIST4 GEN         |
| MARKUSH DARC)                                                     |                                    |
| <ul> <li>one of several roles (MPHARM/MARKUSH</li> </ul>          | JOIN TO MPHARM VIA LIST5- ROLE N,T |
| DARC)                                                             |                                    |
| <ul> <li>Chemical compounds are retrieved in graphical</li> </ul> |                                    |
| form by a structure search with the Generic                       |                                    |
| commpound numbers can be saved and                                |                                    |
| transferred to Questel.Orbit for retrieval of                     |                                    |
| corresponding bibliographic records. Search for:                  |                                    |
| <ul> <li>compound numbers in CAS file</li> </ul>                  | *MDARC NAME1                       |
| <ul> <li>compound numbers in DWPI file</li> </ul>                 | *MDARC name2.C.R                   |
| - compound numbers in PHARM file                                  | *MDARC name3.DR/CN                 |

## 19. RESERVED TERMS

| Questel.Orbit commands are reserved terms, i.e. they are reserved for search syntax. Some examples are : IMAGE, ID, PRINT and FILE. |                          |
|----------------------------------------------------------------------------------------------------|--------------------------|
| There are three ways around reserved status:                                                                                        |                          |
| 1. Truncation                                                                                                    | IMAGE ? OR WATERMARK     |
| 2. Word Order - place reserved term second                                                                                          | WATERMARK OR IMAGE       |
| 3 . Quotes - to retrieve exact Reserved Term                                                                                        | "IMAGE" OR WATERMARK     |
| as search term, enclose in double quotes " ".                                                                                       |                          |
| System or Proximity operators are also                                                                                              | W, D, F, S, P, and L     |
| reserved terms:                                                                                                    |                          |
| - to search for : sulfur transfer agent L-S-D                                                                                       | "L" W "S" W "D"          |
| - to search for : <b>S F D</b> Labs                                                                                                 | /PA "S" W "F" W "D" LABS |

## 20. STOPWORDS

| 20. STOPWORDS                                                                                            |                              |
|----------------------------------------------------------------------------------------------------|------------------------------|
| There are stopwords in a small number of files on Questel.Orbit. The files are: DWPI, IFIPAT,            |                              |
| PHARM and CAS                                                                                            |                              |
| The Stopwords are all associated with Chemical Symbols and relate to the case of the first letter of the |                              |
| word in the record.                                                                                      | a at a ha ha in and na       |
| The following are treated as Stopwords - <i>only if they begin with a lower case letter</i>              | a, at, a, be, he, in, and no |
| To search <b>in vitro</b> , for all stopword-free files, use double quotes around word "in" -            | "IN" W VITRO                 |
|                                                                                                    | WITDO W EEDTH L              |
| For DWPI, IFIPAT, PHARM and CAS, drop the word "in" from search request.                                 | VITRO W FERTILI+             |
| m nom comen request.                                                                                     |                              |

### 21. SYSTEM LIMITS

Number of search statements per database: 200

Number of characters per search statement: 2,030

Number of **results** / **answers** per search set: **variable:** This depends on the dynamic allocation of system resources.

Number of terms per memory list (crossfile searching & statistical analysis): 100,000

Number of terms per answer set using truncation: 30,000

Number of types of truncation within a search term: 3

Number of terms, portions or identical truncation symbols: 7

**Number** of default Memory Lists (MEM1, MEM2, MEM3, MEM4): 4 MEM1 is a default crossfile searching list

MEM2 default statistical analysis list

150 user-named lists (syntax: MEM <name> /<field )

Patent Grouping & ID command may be used on a maximum of 5000 documents.

**Sorting**: the SORT command may be used on a maximum of **5000** documents.

Ranking: The RK command maybe used on a maximum of 5000 documents.

Family Searches on a Search Set: the FAM SS command may be used on maximum of 1000 records.

Number of words that may be used with proximity connectors w and d: 9

e.g.: transgenic 9d animal? [transgenic 10d animal? will not process correctly]

Offline Prints: Maximum number of documents: 5000 by postal mail, 500 by email

## **INDEX**

| $\mathbf{A}$                  | ${f F}$                                                   |        |
|-------------------------------|-----------------------------------------------------------|--------|
| AD Parameter30                | (F) operator                                              | 8      |
| ADDRESS (postal)30            | FAMILY commands                                           | 14, 15 |
| ADDRESS (temporary)30         | FAMCITE command                                           |        |
| ADDRESS (email)30             | FAMSTAT command                                           |        |
| /ALL qualifier 7              | FIELD command                                             |        |
| ALPHA parameter22             | File selection.                                           |        |
| Alphabetical sort19           | FOCUS command                                             |        |
| AND operator7                 | FORMAT command                                            |        |
| AUDIT option8, 30             | Frequency sorting                                         |        |
| ,                             | FROM parameter                                            |        |
| В                             |                                                           |        |
| Basic Index6                  | ${f G}$                                                   |        |
| BEGIN parameter4, 9           | Generic DARC                                              | 32     |
| BO parameter                  | GET command                                               | 24     |
| Boolean operators7            | Grouping results                                          |        |
| BROWSE command11              | GT parameter                                              | 22     |
|                               | •                                                         |        |
| $\mathbf{C}$                  | Н                                                         |        |
| Cancel document order         | Highlighting (HLIG option)                                | 31     |
| Cancel offline print18        | HISTORY command                                           | 9      |
| CITE options12, 16            |                                                           |        |
| CITEB option16                | I                                                         |        |
| CITEF option16                | ID command                                                | 15     |
| Cluster searching4            | Images                                                    |        |
| Connecting3                   | IMP parameter                                             |        |
| Continuation of line          | Implied proximity                                         |        |
| COST option31                 | Indented display                                          |        |
| Crossfile searching           | INFORMATION command                                       |        |
| <i>3</i>                      | Internal truncation                                       |        |
| D                             | Internet email delivery                                   |        |
| (D) operator7                 |                                                           |        |
| *DARC Super-Term32            | J                                                         |        |
| Database ranging              | JOIN command                                              | 32     |
| Database ranging with updates | V 0 11 ( <b>V</b> 0 11 11 11 11 11 11 11 11 11 11 11 11 1 |        |
| Deduping results              | K                                                         |        |
| DETail ON/OFF                 | KEEP command                                              | 9      |
| Disconnecting                 | Kermit protocol                                           |        |
| Displaying answers10-12       | recinit protocor                                          |        |
| Displaying answers            | ${f L}$                                                   |        |
|                               | (L) operator                                              | 8      |
| ${f E}$                       | LA option                                                 | 30     |
| Email address17               | Language of system                                        |        |
| Email delivery                | Left hand truncation                                      |        |
| Ending a session              | LEGAL options                                             |        |
| ERASE format 19               | LG parameter                                              |        |
| ERASE search statements9      | LIMIT command                                             | 4. 5   |
| EXECUTE SEARCH command24, 25  | Logging off                                               |        |
| , <del></del>                 | Logging on                                                | 3      |

## **INDEX**

| M                                  |                             |
|------------------------------------|-----------------------------|
| Markush DARC32                     | Right hand truncation6      |
| *MDARC Super-Term32                | RK parameter                |
| MEM command20-23                   | •                           |
| MEMSORT command22, 23              | $\mathbf{S}$                |
| MFAMSTAT14                         | /S qualifier7               |
| MINUS parameter                    | (S) operator8               |
| •                                  | SAVE command24              |
| N                                  | SDI24-29                    |
| NBR command9                       | Searching5-8                |
| Nesting of operators8              | Seaching reserved words33   |
| NL option                          | SEL command 22              |
| NONSTOP parameter11, 21, 23, 30    | SET command                 |
| NOT operator7                      | SET parameter11             |
| NOTL operator8                     | SHO command                 |
| Number of lines displayed10, 30    | SORT command                |
| Numeric operators                  | Sorting by relevancy        |
| ,                                  | Stacking commands           |
| 0                                  | Statistical analysis22-24   |
| Offline printing17, 18             | STOP command                |
| Online display10-12                | STORE command               |
| Options                            | Stringsearch8               |
| OR operator                        | STRS command8               |
| ORDER command30                    | STRUC command               |
|                                    | Subaccount                  |
| P                                  | Super-terms                 |
| (P) operator 8                     | SURV parameter              |
| Page layout                        | Synonyms32                  |
| Parantheses (Operators)            | - y - y                     |
| Parking file                       | T                           |
| Password                           | Temporary mailing address30 |
| Patent Delivery Service17          | Temporary saved search24    |
| Postal address                     | Temporary user options31    |
| Permanent stored search25          | TERM option31               |
| Permanent user options30, 31       | TOP parameter               |
| PLUS parameter                     | TRUN option30               |
| PR command                         | Truncation6                 |
| Presence of a field                |                             |
| PRG parameter21, 23                | U                           |
| PRT command10-13, 15, 16           | UPDATE information4, 5      |
| Processing message (TLIM option)31 | User options30, 31          |
| PSET command                       | User defined format         |
| PURGE command5                     |                             |
|                                    | $\mathbf{W}$                |
| Q                                  | (W) operator6, 7            |
| Qualifier (of term)6, 7            | WITH parameter21, 23        |
| Quotation marks                    | -                           |
|                                    | ${f Z}$                     |
| R                                  | Zero results (SSZ option)31 |
| RANK command18, 19, 21             |                             |
| Reconnecting24                     |                             |